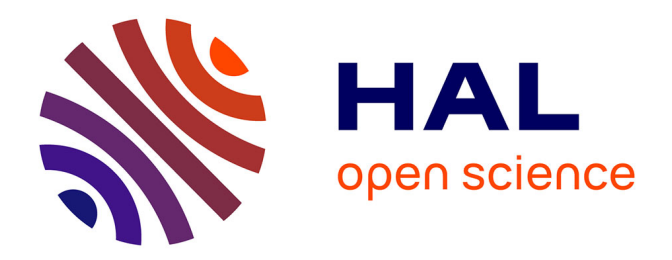

# **Assurer la visibilité d'une association à but non lucratif à travers la mise en place d'un site web moderne, dynamique et efficace**

Johanne Turk

### **To cite this version:**

Johanne Turk. Assurer la visibilité d'une association à but non lucratif à travers la mise en place d'un site web moderne, dynamique et efficace. Sciences de l'information et de la communication. 2016. dumas- $01756756$ 

# **HAL Id: dumas-01756756 <https://dumas.ccsd.cnrs.fr/dumas-01756756>**

Submitted on 3 Apr 2018

**HAL** is a multi-disciplinary open access archive for the deposit and dissemination of scientific research documents, whether they are published or not. The documents may come from teaching and research institutions in France or abroad, or from public or private research centers.

L'archive ouverte pluridisciplinaire **HAL**, est destinée au dépôt et à la diffusion de documents scientifiques de niveau recherche, publiés ou non, émanant des établissements d'enseignement et de recherche français ou étrangers, des laboratoires publics ou privés.

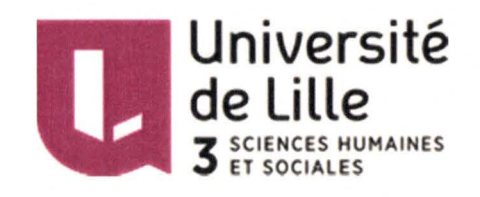

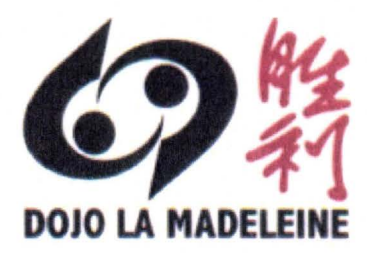

Johanne TURK

Master Information Documentation

Première année

Mémoire de stage

Mission effectuée du 27 avril au 15 juin

Au judo club de la Madeleine

258 Rue du Président Georges Pompidou, 59110 La Madeleine

**Assurer la visibilité d'une association à but non lucratif à travers la mise en place d'un site web moderne, dynamique et efficace.** 

Sous la direction de :

M. E.Kergosien (tuteur universitaire)

Mme S.LECLERC (tuteur professionnel)

Année Universitaire 2015/2016

#### **Remerciements**

 $\bar{\rm t}$ 

*Je tiens* à *adresser mes remerciements aux personnes qui rn 'ont aidé dans la réalisation de ce mémoire.* 

*En premier lieu, je remercie M Kergosien, professeur à 1 'université Lille 3, Charles de Gaulles. En tant que tuteur universitaire de ce mémoire, il a su me guider avec ses conseils.* 

*Je remercie aussi Mme S.Leclerc, qui rn 'a encadré en qualité de tuteur professionnelle, elle a su rn 'apporter toute 1 'aide dont j'avais besoin et me fournir des iriformations précises sur le fonctionnement de 1 'association.* 

# **Assurer la visibilité d'une association à but non lucratif à travers la mise en place d'un site web moderne, dynamique et efficace.**

## **Résumé**

Le web 2.0. a apporté avec lui de nombreux bouleversements dans la façon dont les internautes utilisent le web. Devenant un web collaboratif ou chacun est capable de partager et de proposer de l'information. Ces changements, ont modifiés la manière dont les organisations peuvent assurer leur stratégie de communication. ll est primordial pour une organisation de pouvoir assurer sa visibilité. Cet objectif reste le même pour une association à but non lucratif. Alors si la façon dont nous recherchons les informations a évolué, il est important pour les organisations de suivre ce mouvement en présentant des informations à ses utilisateurs de la même manière qu'ils les recherchent. Le web obéit à un certain nombre de règles officieuses qu'il est important de prendre en compte lorsque l'on désire assurer la visibilité d'une organisation par le biais d'un site web. Aussi, grâce aux récentes études sur la façon dont les usagers recherchent de l'information, nous pouvons avoir une idée de la façon dont un site web peut s'avérer bénéfique pour une organisation.

## **Summary**

Web 2.0. brought with it many changes in the way how people use it. Web is become a collaborative place where everyone is able to share and offer information. These changes have altered how organizations can ensure their communications strategy. lt is essential for an organization to be able to ensure its visibility. This objective remains the same for an association. So if the way we search for information has evolved, it is important for organizations to follow this movement by presenting information to users in the same way that they search it. The web follows certain informai rules that it is important to consider when we wish to ensure the visibility of an organization through a website. With the recent studies on information search process, we can get an idea of how a website can be beneficiai to an organization.

## **Mots-clés**

Web 2.0, communication, utilisateurs, gestion de projet, web communautaire, recherche d'information, économie cognitive, système de gestion de contenus, langages informatiques, référencement.

# **SOMMAIRE**

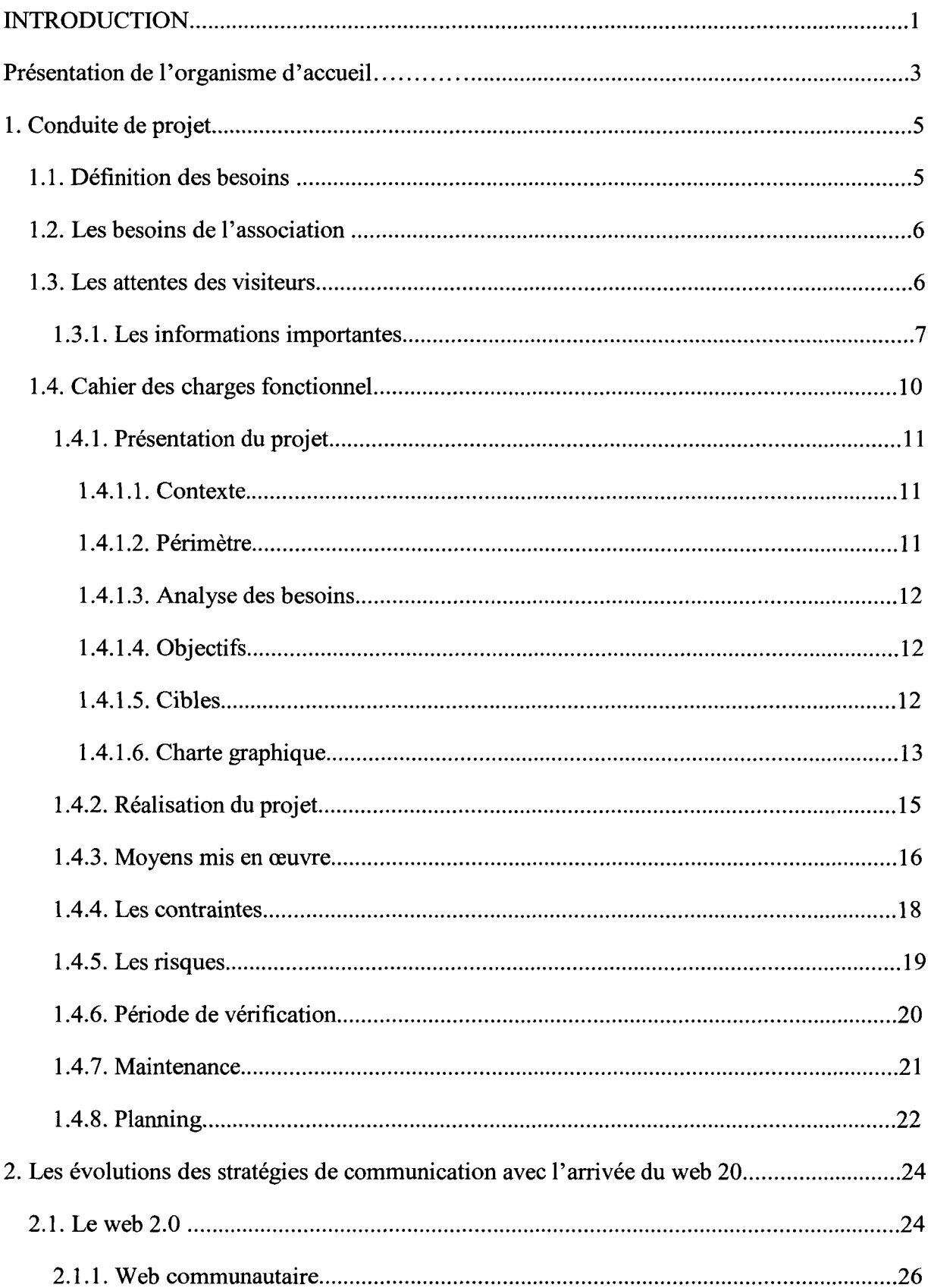

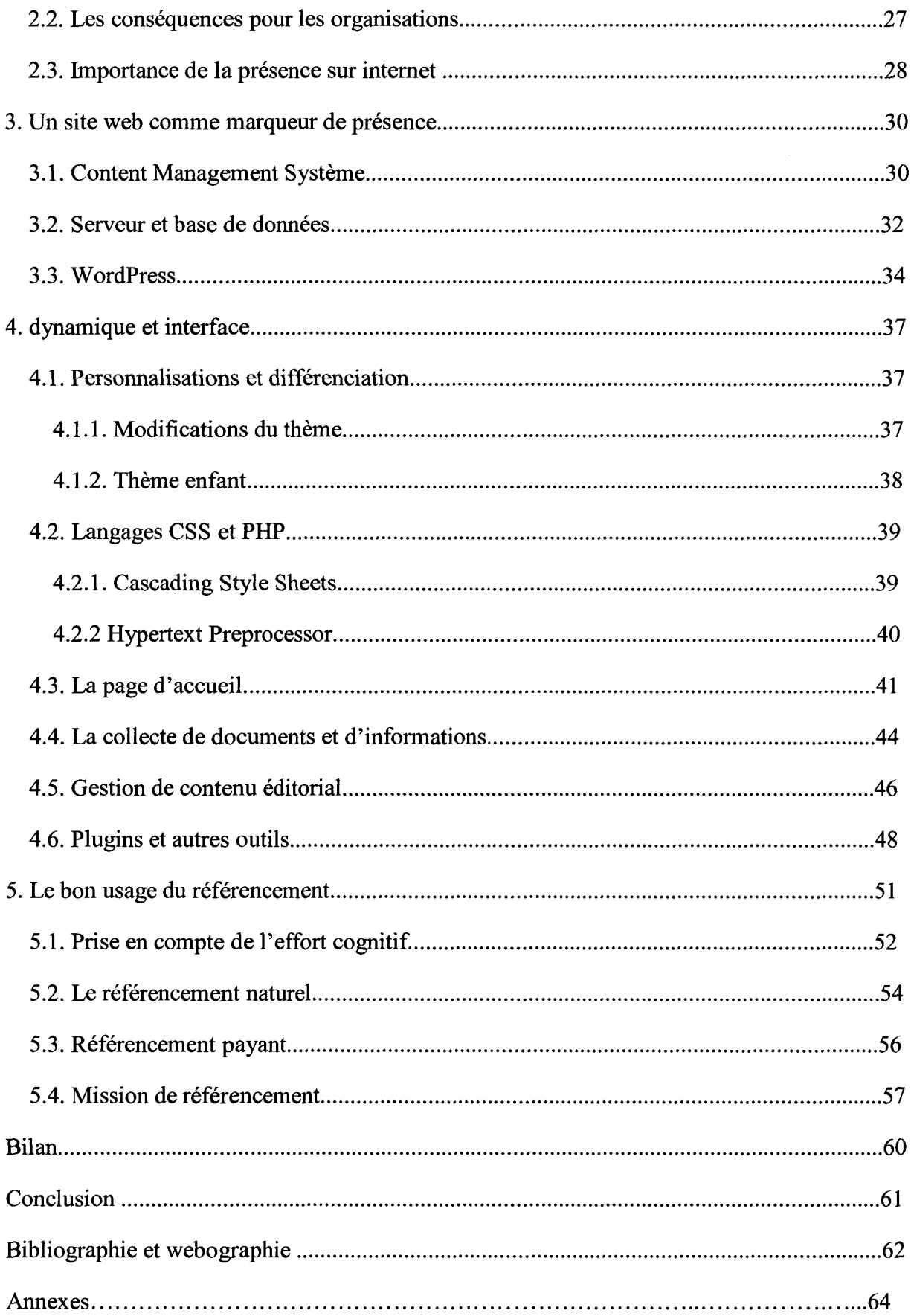

## **Introduction**

À l'heure du web 2.0, la mise en place d'un site web apparait comme une stratégie de communication primordiale pour les entreprises, organisations et associations. En effet, alors que les potentiels clients et les usagers du web passent de plus en plus de temps à rechercher leur information sur internet, la mise en place d'un site web apparait comme une stratégie payante pour toute organisation afin d'assurer sa visibilité sur la toile.

Un site web est un moyen efficace afin de mettre en avant un secteur d'activité, une organisation, des domaines de compétences, encore faut-il que ce dernier réponde à des critères essentiels, à savoir, réduire l'effort cognitif de l'utilisateur au maximum, faciliter l'accès à l'information et présenter l'information dans son ensemble de manière claire et accessible.

Si cette réalité a rapidement été comprise par les entreprises qui sont nombreuses à effectuer leurs stratégies de communication sur internet, cela n'est pas le cas pour certaines associations à but non lucratif qui manquent souvent de temps et de moyens.

En effet, de nombreuses associations n'ont pas le budget adéquat ni les moyens techniques, matériels et humains afin de mettre en place un site internet, ce qui ne favorise pas leur visibilité. Afin d'assurer sa visibilité et ainsi augmenter son nombre d'adhérent, le judo club de la Madeleine, a mis en place un site internet réalisé par un bénévole de l'association en 2011. Le site internet totalise à l'heure actuelle un flux de 34 677 visiteurs, soit une moyenne de 144 visiteurs par semaine. Ce qui apparait au regard de ce site internet, c'est qu'il souffre d'une ergonomie peu efficace avec un menu trop complexe. Ainsi, ce site web ne facilite pas l'accès aux informations par ses usagers et prend ainsi le risque de ne pas attirer de potentiels futurs adhérents. En effet, il ne s'agit pas simplement pour une association de posséder un site web, il faut avant tout que ce dernier puisse véhiculer tous les atouts d'une organisation et offrir des informations de qualités, facilement accessibles. Cela fait partie d'une bonne stratégie de communication. Dans le cadre de ce stage, nous avions pour mission principale de proposer un site web alternatif au judo club de la Madeleine, qui permettrait d'assurer au mieux sa visibilité sur internet. Ce stage a nécessité plusieurs compétences techniques et a

soulevé les questions qui enrichiront ce mémoire. En effet, dans le cadre de ce mémoire de stage de première année, nous allons nous demander comment, à l'heure du web 2.0 et de l'essor des systèmes de gestion de contenu, assurer la visibilité d'une association sportive à but non lucratif à travers la mise en place d'un site web moderne, dynamique et efficace. Pour cela, nous allons diviser se mémoire en plusieurs chapitres qui permettront d'approfondir notre approche du web 2.0. et de ses conséquences sur notre façon d'interagir avec le web.

## **Présentation de l'organisme d'accueil**

Tout d'abord, nous allons commencer par faire une brève présentation de l'organisme d'accueil dans le cadre de ce stage de première année. Le judo club de la Madeleine, abrégé JCLM est une association sportive à but non lucratif qui propose des activités sportives. Le judo club de la Madeleine propose ainsi cinq activités différentes, principalement issues des arts martiaux, encadrées par des professionnels, il s'agit du judo, de krav-maga, de chanbara, de jiu jitsu brésilien et de 1' aïkido.

Le judo club de la Madeleine totalise pour l'année sportive 2015/2016 quelques 438 adhérents. Le club dispose d'un total de sept enseignants sportifs (bénévoles et salariés confondus). Le conseil d'administration est composé de trois personnes à sa tête, au sommet de la chaîne hiérarchique le président Jean-Pierre Timmerman élu en 1981, la secrétaire générale qui m'encadre en qualité de tutrice dans mon stage, Leclerc Sylvine, élue en 2012, bénévole pour le club depuis 1999 et la trésorière Florence Timmerman, élue depuis 2012 bénévole depuis 2000.

Du côté de la communication, le judo club de la Madeleine assure sa visibilité par le biais de flyers qu'il met à disposition des visiteurs et des adhérents. Concernant le financement, le club est en grande partie financé par la ville de La Madeleine qui met à disposition les locaux, les services primaires tels que le chauffage, l'électricité, l'eau, mais aussi l'entretient. Le CNDS, (Centre National pour le Développement du Sport) qui propose des financements sur demande et le conseil régional qui rembourse un quart des frais de transports et d'hébergements liés aux compétitions hors département. Le club organise aussi des aprèsmidi loto dont les recettes permettent en outre de financer les stages proposés aux adhérents ainsi que de nouveaux équipements.

Les missions de ce stage étaient la création d'un site internet depuis l'étape de conception jusqu'à la finalisation du site web, comportant ainsi de la gestion de contenu éditorial avec de la rédaction web, de la collecte de documents et, une étape de référencement pour le site web. En outre, le judo club me charge de la réalisation d'un site internet via le CMS WordPress,

3

afin de proposer une alternative au site web existant. Il résulte de ces missions l'amélioration de la visibilité du judo club et des activités qu'il propose. Le site web sera dans un premier temps hébergé localement par manque de fond et de moyen, par la suite il sera mis en ligne et disponible à la consultation.

## **Chapitre 1**

## **Conduite de projet**

## **1.1. Définition des besoins**

La création d'un site internet nécessite un travail de préparation important. Avant de se lancer dans la mise en place d'un site web, il est primordial de savoir quels seront les besoins à traiter. Ainsi, réaliser un site web pour une association sportive ne pourra pas correspondre aux mêmes besoins qu'un site web à réaliser pour une médiathèque. Pour la mise en place d'un tel projet, il est important de connaître les intentions soulevées par la mise en place de ce projet et il est aussi primordial de connaître les cibles visées par le site web afin de pouvoir correspondre à leurs attentes.

Dans tout projet, il est important de garder à l'esprit que l'utilisateur doit toujours demeurer au premier plan des réflexions, puisque c'est l'utilisateur qui est le premier concerné par la mise en place d'un projet. Il faut par exemple, dans le cadre d'un site web, penser à permettre aux utilisateurs un accès facile et rapide aux informations recherchées.

Le JCLM dispose déjà d'un site web qui a été réalisé par un bénévole, membre de l'association. Il a été réalisé sur le système de gestion de contenu 1&1 My Website qui propose des offres de créations de sites web aux professionnels et aux particuliers ainsi que des offres d'hébergements adaptées. 1&1 propose à ses utilisateurs plusieurs modèles de sites web afin de faire gagner du temps à ses utilisateurs et sans nécessiter de compétences en développement ou en informatique. Il permet aussi d'ajouter et de modifier facilement du contenus dans les pages et articles du site web afin de présenter ses activités ou encore une organisation.

Le site web actuel dont dispose le judo club de la Madeleine est assez simple, ce que nous pouvons remarquer est qu'il souffre d'une arborescence assez complexe, qui ne favorise pas

5

l'accès aux informations par les utilisateurs, en manquant d'intuitivité. Dans le cadre de ce stage, il est alors demandé de fournir une alternative à ce site web, en proposant un nouveau site web au design plus attrayant, offrant une facilité d'utilisation et de navigation optimale, afin de permettre aux utilisateurs du site web d'accéder aux informations qu'ils recherchent de manière rapide et efficace.

#### **1.2. Les besoins de l'association**

Les besoins de l'association sont avant tout de jouir d'une bonne visibilité. Pour cela, disposer d'un site internet attractif et correctement référencé est primordial.

Le JCLM est une association à but non lucratif qui propose des activités sportives. Il est donc tout naturel que son objectif premier soit de se faire connaître par le plus grand nombre de personne possible afin d'augmenter son nombre d'adhérent. Les adhésions sont très importantes pour l'association, elles sont sa raison d'être. Pour un club sportif, ne pas avoir d'adhérents est loin d'être un objectif. Les adhésions sont importantes parce qu'elles permettent notamment le financement de nouveaux équipements, et aussi la possibilité d'organiser des compétitions interclubs ou bien nationales. Ces compétitions sont elles aussi importantes puisqu'elles permettent de faire parler du club, notamment lorsque ses adhérents remportent des victoires.

Le nombre d'adhérents du JCLM ne cesse d'augmenter, il compte à l'heure actuelle plus de 400 adhérents dans les diverses activités proposées. Ces dernières années, avec l'accroissement du nombre d'adhérents, le JCLM a été en mesure de proposer une nouvelle activité, le krav maga, qui est pratiqué par de nombreuses personnes chaque année. De nouvelles adhésions permettraient par la suite de proposer de nouvelles activités en réaction aux demandes des adhérents, mais aussi de renouveler les équipements pour offrir aux pratiquants ce qui se fait de mieux en matière d'équipements sportifs.

### **1.3. Les attentes des visiteurs**

Dans la mise en place d'un site web, il est primordial de penser en termes d'expérience utilisateur. Les utilisateurs doivent ainsi, être au cœur de la réflexion concernant la marche à suivre dans la création d'un site web. Un site web a, le plus généralement, pour ambition d'être consulté, ainsi il est logique de penser à ceux qui le consultent.

En effet, les visiteurs sont les premiers concernés par le site web, c'est déjà à ce niveau-là que leur fidélité se joue. Un site web peu attractif et peu clair aura tous les risques de faire fuir ses visiteurs avant même que ceux-ci n'aient franchi les portes du club.

Ce qu'il faut alors commencer par prendre en compte est la perception visuelle. La perception visuelle peut influer sur nos décisions ainsi que sur nos ressentis, dans ce sens, un site web visuellement attractif sera plus apprécié par ses visiteurs qu'un site web visuellement dépassé qui ne donnerait pas envie aux visiteurs de poursuivre leur navigation et leur démarche. Il est alors primordial de proposer une interface moderne, efficace et structurée. Aussi il est important de proposer aux visiteurs les informations qu'ils recherchent et que ces informations soient correctement mises en ordre et en forme afin que leur perception visuelle puisse capter directement les informations importantes. Les pages ne devront toutefois pas être surchargée en informations qui doivent être aérées et réparties afin de faciliter l'effort cognitif des utilisateurs et leur laisser une liberté de navigation.

Ainsi, ce que recherche avant tout un internaute venu consulter le site web du JCLM, est une réponse à ses questions. C'est avant tout de la recherche d'information. Les visiteurs viennent donc consulter un site internet afin d'y trouver les informations qu'ils recherchent. Dans le cadre d'un club sportif, comme le JCLM, cela peut être des informations sur les activités, ce qu'elles sont, comment sont-elles présentés, cela peut aussi passer par des informations complémentaires telles que l'adresse du club ou encore les horaires des activités. En fait, il faut penser en terme d'efficacité, comment être le plus efficace en créant un site internet, il est important de garder à l'esprit les questions fondamentales, à savoir : « pour qui, pour quoi ».

#### **1.3.1. Les informations importantes**

Comme nous l'avons déjà évoqué dans le cadre de ce mémoire, l'un des premiers objectifs dans la mise en ligne d'un site web est de fournir des informations aux utilisateurs. En effet,

7

les utilisateurs venus consulter le site web pour rechercher de l'information, doivent y avoir accès de la façon la plus efficace que possible. Cependant, il ne s'agit pas uniquement de présenter de l'information brute, il faut avant tout présenter les informations importantes, celles qu'un utilisateur peut être amené à rechercher.

En nous basant sur ce que nous savons du judo club de la Madeleine et des pratiques des internautes nous avons tenté de comprendre quelles étaient ses informations et comment les retranscrire le plus efficacement possible afin que les utilisateurs puissent les retrouver facilement.

Tout d'abord, une information importante à fournir pour une association sportive, et cela peut s'étendre à toute organisation, est son adresse. En effet, il est important pour un utilisateur du site web du JCLM de connaître l'adresse du club afin de pouvoir s'y rendre ou au moins de connaître son emplacement. Pour cela nous avons jugé utile d'ajouter sur les barres latérales de droite l'adresse du judo club de la madeleine ainsi qu'un plan du site grâce à une carte provenant de GoogleMap<sup>1</sup>.

Cette carte permet de situer la localisation du club et offre aussi la possibilité d'une vue à la troisième personne, la street view.

Ces informations ont ainsi étés communiqués sur différentes pages du site, notamment « le dojo » ainsi que «nous contacter », la carte quant à elle apparaît sur toute les pages. Le fait que l'adresse du club ainsi que la carte soit situé sur la droite permet de mettre cette information en évidence. En effet, nous avons pu apprendre des analyses sur la perception, que l'œil humain effectue un regroupement des informations visuelles, ainsi les informations sont rapidement identifiées par les utilisateurs qui les remarquent rapidement.

Toujours concernant les informations importantes à faire apparaître, le numéro de téléphone et l'adresse mail de l'association sont deux informations qu'il était judicieux de placer en évidence, ainsi si ces deux informations apparaissent sur plusieurs pages, elles sont aussi figurées en haut à droite du site afin d'être directement perçues par l'utilisateur.

De plus la couleur de police blanche sur fond bleu facilite leur visualisation, ajoutons que les symboles de téléphone et de lettre cherchent encore plus à signifier ces informations. Par

<sup>&</sup>lt;sup>1</sup> Voir annexe 1.1

ailleurs, par un simple clic sur ces éléments, il est possible d'envoyer un e-mail directement sur l'adresse e-mail de l'association. Cela a donc un double objectif, faciliter la prise en compte des informations par l'utilisateur et amener cet utilisateur à prendre contact avec le club sportif.

Toujours concernant les informations de contact, elles sont accessibles via plusieurs liens du site web, en effet sur la page d'accueil plusieurs éléments invitent directement les utilisateurs à entrer en contact avec 1 'association.

La page contact est un impératif à avoir sur son site web afin d'inciter une personne à contacter l'entité en charge d'un site web. Cette page doit mettre en évidence les informations de contact tout en invitant les utilisateurs à contacter le gérant du site web. Ainsi apparaissent adresse mail et numéros de téléphones. Les utilisateurs doivent se sentir invités à contacter le judo club de la Madeleine. De plus, grâce à l'ajout d'un formulaire de contact<sup>2</sup>, tout utilisateur peut s'ille souhaite, envoyer un email au représentant du site web directement depuis ce dernier. Ces éléments ont pour but d'inciter les utilisateurs du site web à nouer un contact avec le club afin que leur démarche les conduise à s'inscrire dans l'une des cinq activités proposées par le club. En outre, une personne qui décide de contacter le judo club de la Madeleine pour y avoir plus d'information est une personne qui songe déjà à s'y inscrire ou y inscrire un proche.

Il y a d'autres informations qu'il est important de faire figurer sur le site web de l'association, parmi celles-ci nous retrouvons les informations légales et le règlement du judo club de la Madeleine. En effet, même si les informations légales ne sont pas les informations les plus recherchés par les utilisateurs, il est important de faire mention de règles liées à une organisation sur son site web. Cela permet d'assurer toute transparence entre les règlementations, informations juridiques et les utilisateurs. Concernant un club sportif, cela est d'autant plus vrai que des mesures de sécurités doivent être respectées. Une association est tenue de respecter certaines règlementations notamment celles liées à une affiliation à une fédération sportive. En effet, l'affiliation implique pour les associations sportives plusieurs obligations, les associations doivent appliquer les réglementations formulés par les fédérations sportives ainsi que le devoir de délivrer une licence faisant office d'assurance à ses adhérents. Ce sont avant tout des mesures de sécurité, afin de prendre les précautions nécessaires en cas d'accident dans le cadre d'une activité sportive. Ainsi, même si ces informations sont peu

<sup>2</sup> Voir annexe 1.2

recherchées par les visiteurs du site web, il est important de les faire figurer afin qu'elles soient accessibles à tous.

Enfin, une autre information qu'il est important de faire apparaître est les horaires de chaque activités. En effet, cette information peut intéresser à la foi les personnes qui sont déjà inscrites dans l'une des activités proposé par le judo club et qui ne se souviennent plus d'un horaire, ou bien une personne intéressée par la pratique d'un sport, qui a besoin de savoir quelle activité proposé correspondrait à son emploi du temps. Ainsi, nous avons mis cette information en évidence afin qu'elle soit la plus facile d'accès que possible et que chacun puisse la retrouver rapidement. Dans un premier temps nous avions décidé d'organiser la présentation des horaires des activités par jour de la semaine sans tenir compte des activités. Mais cette méthode n'était pas satisfaisante parce qu'elle pouvait risquer de faire perdre du temps aux utilisateurs à la recherche d'un horaire pour une activité en particulier, ainsi, nous avons modifié l'organisation des horaires afin de les faire figurer par activité et non plus par jour de la semaine.

#### **1.4. Cahier des charges fonctionnel**

Avant de commencer l'étape de création du site web, il était nécessaire de procéder à la mise en place d'un cahier des charges fonctionnel, afin de mettre en évidence les besoins de l'association et ainsi répondre au mieux à ses attentes.

La rédaction d'un cahier des charges fonctionnel précède la mise en place d'un projet. Il est déterminant afin d'assurer la réussite d'un projet et ainsi répondre aux besoins exigés. Il exprime alors les besoins et les étapes nécessaires à la concrétisation du projet en prenant en compte les différents éléments à aborder lors de la conduite de projet. Le cahier des charges fonctionnel prend en compte le budget nécessaire à la réalisation du projet, les moyens humains qui y serons nécessaires, ainsi que le temps à consacrer au projet dans son ensemble. Le cahier des charges fonctionnel permet ainsi d'exprimer clairement les besoins liés à la mise en place d'un projet et tous les éléments à prendre en compte pour assurer sa réussite. Il constitue en quelque sorte la ligne directrice à suivre pour la réalisation d'un projet.

Il existe des plans de rédaction de cahier des charges fonctionnel, néanmoins, la norme NF EN 16271 formulée par l'AFNOR, propose un plan type de rédaction d'un cahier des charges

fonctionnel, elle permet de caractériser les nécessités de l'expression du besoin dans le cahier des charges et les différentes marches à suivre pour sa bonne réalisation<sup>3</sup>.

#### **1.4.1. Présentation du projet**

#### **1.4.1.1. Contexte**

Le projet de création d'un site web pour le judo club de la Madeleine (JCLM) entre dans une stratégie d'information, de communication et de visibilité pour le club.

Pour répondre au besoin de fédération de nouveaux adhérents, il convient de mettre en place un site web efficace, afin de donner un maximum d'informations aux personnes intéressées par la pratique d'un sport, de leur fournir un site web accessible et structuré logiquement afin que les informations qu'ils recherchent soient rapidement accessibles et correctes. Un site web permet d'offrir de la visibilité ainsi que de la crédibilité à une organisation.

Le présent document fait office de cahier des charges fonctionnel qu'il faudra suivre afin de garantir l'exécution correcte du processus de création du site internet pour le judo club, dans son entièreté et conformément aux attentes de l'association.

#### **1.4.1.2. Périmètre**

Ce projet de mise en place d'un site web pour le judo club de la Madeleine s'inscrit dans une véritable stratégie de communication pour le club. La mise en place d'un site web permettant de favoriser sa visibilité et permettant ainsi d'intéresser de nouvelles personnes. En outre, une présence sur internet favorise la visibilité et la crédibilité en proposant un site web mis à jour régulièrement et contenant des informations pertinentes.

<sup>3</sup> AFNOR, Norme NF EN 16271 *Management par la valeur- Expression fonctionnelle du besoin et cahier des charges fonctionnel,* 2013

#### **1.4.1.3. Analyse des besoins**

Ce projet de mise en place d'un site web devra répondre à divers besoins. En premier lieu il s'agit d'assurer la visibilité du JCLM, ainsi que tenir informé les adhérents du club de toutes les actualités les concernant.

Ce projet devra permettre le partage des informations ainsi que favoriser la recherche d'information par les utilisateurs.

Le besoin premier apparaissant dans la mise en place de ce projet est d'assurer la visibilité de l'association et la gestion de l'image du club qui doit apparaître comme professionnel et accueillant.

#### **1.4.1.4. Objectifs**

Les objectifs de la mise en place d'un site web pour le judo club de la Madeleine sont de favoriser sa visibilité sur le web, il s'agira alors de proposer un site web dynamique et moderne, offrant des informations claires et de qualité et permettant une navigation simple. L'usager doit pouvoir accéder aux informations désirées le plus facilement possible. Le site web devra être correctement référencé afin d'apparaître dès les premières pages de résultats d'un moteur de recherche. De plus, un maillage interne de liens devra favoriser la navigation au sein du site qui devra comporter des liens à la fois entrant et sortants, sans négliger les liens vers les réseaux sociaux qui favorisent un bon référencement. Les informations présentes sur le site devront être le plus exhaustives que possible sans souffrir de surcharge, enfin, le contenu devra être mis à jour régulièrement.

#### **1.4.1.5. C:ibles**

Les cibles principales du site web sont en premier lieu les personnes intéressées par la pratique d'un sport. Il s'agit d'adultes, d'adolescents et parents d'enfants en bas âge. Nous pouvons envisager un scénario de ce type : une mère de famille vivant à la Madeleine ou alentours souhaite inscrire sa jeune fille de Sans dans une activité sportive. Pour cela elle va rechercher sur Google un club sportif situé dans les alentours de son lieu d'habitation. Grace au site web du judo club de la madeleine, elle pourra y avoir toutes les informations qu'elle souhaite sur le sujet et ainsi songer à inscrire sa fille dans l'une des activités du club.

Les cibles secondaires du site web sont les personnes qui pratiquent déjà une activité au sein du judo club de la Madeleine, et qui souhaiterait avoir des informations sur les actualités du club ou bien consulter les horaires de leur activité. Nous pouvons envisager comme scénario possible, une personne en cours de krav maga qui souhaite avoir des informations sur les prochains stages à venir dans son activité. Sur le site du JCLM il pourra obtenir des informations concernant les actualités de son activité.

### **1.4.1.6. Charte graphique**

La charte graphique représente l'ensemble des éléments visuels d'un site web, cela concerne alors à la fois les couleurs dominantes, le logotype du site web, les symboles employés ou encore la typographie.

La charte graphique doit permettre de représenter visuellement le club et de véhiculer ses valeurs, elle doit alors constituer ce que l'on appelle l'identité graphique. Les objectifs de la charte graphique sont de construire l'image de l'association afin de renforcer sa stratégie de communication auprès des utilisateurs du site web.

Le logotype du judo club de la Madeleine<sup>4</sup> a été réalisé par un bénévole de l'association. Il a été pensé afin de représenter les activités de l'association et son domaine, il cherche à rappeler les arts martiaux. Ce logotype est représenté sur chaque support de communication de l'association telle que les flyers, bannières, banderoles et aussi le site web.

Le symbole d'enchevêtrement de formes symbolise deux sportifs en train de s'affronter et suggère aussi l'harmonie et l'entente mutuelle dans la pratique du sport comme le préconise les règles morales des arts martiaux. Le kanji japonais situé sur la droite du logotype fait référence à l'honneur et à la puissance. Enfin le texte situé en partie basse, fait directement mention du judo club de la Madeleine.

<sup>&</sup>lt;sup>4</sup> Voir annexe 1.3

Concernant les couleurs dominantes dans le site web, elles doivent évoquer des sentiments chez les utilisateurs et participer activement à l'image du club.

Les travaux sur la sémiotique ont démontrés que les couleurs jouent un rôle important dans la communication des organisations<sup>5</sup>.

Les couleurs font intervenir deux types de perception, la perception visuelle et la perception sociale, il est important de prendre en compte ces deux éléments afin de savoir quelle couleur correspond le plus aux attentes d'une organisation.

Le JCLM est un club sportif, un dojo qui propose des activités issues des arts martiaux. Les arts martiaux cherchent à véhiculer un ensemble de valeurs telles que la sagesse, le respect, l'harmonie ou encore la convivialité. La couleur qui correspond le plus à l'image de l'association est la couleur bleu, le bleu est l'une des trois couleurs primaires, c'est une couleur qui inspire calme et sérénité, elle représente aussi l'harmonie et la sagessë. Enfin, des études ont démontrés que le bleu est la couleur préférée des européens<sup>7</sup>. Ainsi, la couleur bleu sera utilisé comme couleur principale pour le site web du judo club de la Madeleine. Cette couleur viendra recouvrir le logotype du JCLM, afin de s'intégrer à la couleur principale du site web. Pour ce faire nous avons simplement détouré l'image sur le logiciel Adobe Photoshop CS6 afin de modifier le fond originairement blanc en fond bleu, de la même couleur que l'entête du site web<sup>8</sup>.

Les études en sémiologie nous ont aussi appris que le système perceptif réagissait positivement aux couleurs complémentaires. La couleur orange étant complémentaire à la couleur bleu, elle sera la seconde couleur dominante du site et sera utilisé pour mettre en évidence certains textes ainsi que les titres de sections.

En ce qui concerne les symboles qui seront présent sur le site, leur choix devra se faire en fonction des habitudes des usagers, il faut ainsi que les symboles utilisés soient connus et qu'ils puissent donc être correctement interprétés. Ainsi, une bonne utilisation des symboles permet d'offrir aux utilisateurs des éléments visuels qu'ils connaissent et ainsi ne pas perdre leur attention par des signes qui ne représentent rien pour eux.

*<sup>5</sup>*Ronan Divard, Bertrand Urien, *Le consommateur vit dans un monde en couleurs, Recherche et Applications en Marketing*  Vol. 16, No. 1 (2001)

<sup>6</sup> Pastoureau, *Les couleurs de notre temps,* édition Bonneton, 2003

<sup>7</sup>Michel Pastoureau, *Bleu histoire d'une couleur,* 2000 8 Voir annexe 1.4

#### **1.4.2. Réalisation du projet**

Le projet de réalisation du site web pour le judo club de la Madeleine, devra être réalisé en plusieurs étapes qu'il conviendra de respecter. Tout d'abord, il s'agira de présenter une arborescence<sup>9</sup> du menu principal du site web afin de se faire une représentation de son fonctionnement et visualiser sa pertinence. L'arborescence est alors apparentée à la structure du menu<sup>10</sup>, et peut être réalisé sur papier comme par l'intermédiaire d'un logiciel, pour cela nous avons jugé utile d'utiliser le logiciel MindManager qui permet notamment la gestion d'arborescence. Il s'agira ensuite, de réaliser une maquette <sup> $11$ </sup> de la page d'accueil du site web à construire, cette étape de réalisation de la maquette est déterminante pour la bonne conduite du site web. La maquette permettra de visualiser la structure de la page principale du site qui est la première page que les visiteurs auront sous les yeux. Cette page représente un premier contact entre le visiteur et le site web, elle est donc d'une importance capitale. A ce titre, une étape de veille concurrentielle sera nécessaire afin de savoir comment procèdent les autres associations sportives afin de présenter leurs activités. Ainsi plusieurs sites web devront être consultés parallèlement au travail de maquettage.

La veille concurrentielle permet de savoir ce que font les autres et adapter sa stratégie en fonction de ces informations.

Ensuite, il s'agira de récolter un maximum de données, d'information sur le club, ses activités, ses professeurs ainsi que les documents, images, photographies, vidéos, relatifs aux différentes activités. Les documents ainsi collectés, devront être traités, cela signifie, qu'ils devront être classés par activité et indexés toujours en fonction de l'activité. Les photographies pourront au besoin subir des modifications dans leur résolution et leur format afin d'alléger les documents trop lourds et faciliter le chargement des pages du site web. Une foi la collecte et le traitement des documents effectués, 1 'étape de mise en place du site web pourra débuter. Pour cela il faudra disposer d'un poste de travail sur lequel sont installés WordPress et Wampserver. Il faudra ensuite choisir un thème correspondant aux besoins du site web à savoir dynamique et interactif.

<sup>&</sup>lt;sup>9</sup> Voir annexe  $1.5$ <sup>10</sup> Voir annexe  $1.16$ 

 $11$  Voir annexes 1.6 et 1.7

Une importante phase de modifications et de personnalisations du thème sera à prévoir, commençant par la création d'un thème enfant et des modifications du thème en langages CSS et PHP. Ces modifications auront pour objectifs de répondre à la charte graphique décidée pour le site web et de le rendre plus personnel et attractif.

Une foi les modifications effectuée, il faudra mettre en place les pages conformément à l'arborescence réalisée sur le logiciel MindManager, et ainsi créer le menu principal du site web.

Par la suite, le contenu pourra être mis en place avec l'intégration d'articles et de documents relatifs aux différentes activités proposées par le JCLM (photographies, images, vidéos). Enfin, un maillage interne de liens devra être réalisé ainsi que 1 'ajout de liens externes afin de permettre aux visiteurs d'accéder rapidement au contenu désiré et aussi de favoriser le référencement du site web.

#### 1.4.3. Moyens mis en œuvre

Différents types de moyens devront être à l'œuvre dans la bonne marche de ce projet. Tout d'abord en ce qui concerne les moyens humains, il faudra compter un chef de projet en charge des décisions logistiques relatives au site web, ainsi qu'un webmaster en charge de la rédaction du contenu et de l'implémentation de tous les éléments du site web (postes occupés par le stagiaire du JCLM sous la tutelle de madame S.Leclerc, secrétaire générale au sein du comité de l'association.).

Concernant les moyens matériels, il est à prévoir un ordinateur performant sur lequel devront être installés, un logiciel de traitement de texte pour gérer les langages informatiques (notepad++), un logiciel de traitement de texte pour gérer la rédaction de contenu (MicrosoftWord 2016), un logiciel d'infographie permettant la modification des images et photographies (AdobePhotoshop Cs6), un logiciel permettant de gérer le poids et la taille des images et photographies (Light Image Resizer), un serveur local (W AMPserveur), un système de gestion de contenu (W ordPress) et une connexion internet.

Enfin, concernant les moyens budgétaires, pour le moment aucun budget n'est alloué à la mise en place du site web, qui sera développé en local (sur un serveur local à un ordinateur, hors internet). Par la suite, lors de la mise en ligne du site web, il faudra compter un budget pour payer les frais d'hébergements du site web.

Il est à noter qu'un site réalisé sous WordPress nécessite un hébergement comprenant certaines exigences techniques. En effet, 1 'hébergeur doit contenir une configuration qui propose à minima, une mémoire script d'au moins 32MB, qui supporte PHP et MySQL, qui contient le module « mod rewrite » afin de nettoyer les URIs et, une base Linux avec Apache.

Se pose ensuite la question du choix du serveur, il existe plusieurs possibilités, notamment entre serveur mutualisé et serveur dédié. Un serveur dédié est utile lorsque le site web est supposé attirer des milliers de visiteurs par jours, le site web du JCLM ne vise pas une audience si haute, c'est pourquoi le choix d'un serveur mutualisé semble le plus pertinent.

Un serveur mutualisé est adapté pour les sites web avec une audience moyenne, de plus, cette méthode d'hébergement est la moins onéreuse a contrario d'un hébergement sur serveur dédié.

Finalement, le JCLM qui héberge déjà un site sur 1&1, pourra conserver son abonnement pour le nouveau site web.

Le budget à allouer à l'hébergement reste donc le même, à savoir 19,99 euros par mois.

Avant de commencer la mise en place d'un site web, il est important de penser à un nom de domaine à attribuer à ce dernier. Un nom de domaine est l'adresse par laquelle le site web sera accessible. Un nom de domaine permet de donner une identité à un site web et de rappeler aux visiteurs sur quel site ils se trouvent. Le nom de domaine doit être choisi judicieusement en fonction de ce qui décrit le mieux une organisation. Le judo club de la Madeleine possède déjà un nom de domaine pour son site actuel, il s'agit de dojodelamadeleine. Lors du portage du nouveau site web en ligne, il sera possible pour l'association de conserver son nom de domaine actuel et de le transmettre au nouveau site. Le site web sera donc accessible à l'adresse: www.dojodelamadeleine.fr. Ainsi, concernant le budget à allouer à l'achat d'un nom de domaine, il est nul, dans la mesure où le judo club dispose déjà d'un nom de domaine.

#### **1.4.4. Les contraintes**

Tout projet demande une analyse des contraintes ainsi, pour la réalisation de ce projet, il faudra faire face à un certain nombre de contraintes notamment techniques, fonctionnelles, réglementaires et logistiques.

Tout d'abord un matériel adéquat est nécessaire à la réalisation de ce projet, il s'agit d'utiliser un ordinateur performant capable de traiter les images et les textes et contenant au minimum les logiciels nécessaires à la réalisation du site web telles que AdobePhotoshop pour la retouche des images, W AMPserveur pour héberger localement le site web, MicrosoftWord 2016 pour le traitement de texte et bien sûr le système de gestion de contenu WordPress.

Il existe aussi dans un tel projet, un certain nombre de contraintes réglementaires. Tout d'abord, avant de publier une photographie sur internet, il est important de savoir si chaque personne photographié a donné son autorisation à apparaître, la prise en compte du droit à l'image est donc primordiale. Il est aussi nécessaire de faire attention aux contenus présents sur le site web afin que chacun de ces contenus respectent les droits de publication telle que les droits d'auteurs. Enfin, il ne faut pas oublier que la loi oblige tous les sites internet à indiquer les mentions légales. Pour 1' association du JCLM il faudra alors faire apparaître sur le site web, le nom et adresse de l'établissement ainsi que ses coordonnées, les numéros d'immatriculations de l'association, le nom du représentant légal, les références aux règlements internes de l'association, ainsi que les coordonnées de l'hébergeur du site. Tout manquement à ces obligations expose l'association à des sanctions qui peuvent aller de 75 000 € d'amende pour les personnes physiques et 375 000 € pour les personnes morales, ainsi qu'un an d'emprisonnement.

Pour finir, ce projet comporte aussi des contraintes budgétaires, aucun fond n'est alloué à la mise en place du site web, il sera alors nécessaire de trouver pour le site un thème et des extensions disponibles gratuitement. Néanmoins, il existe de nombreux thèmes et plugins gratuit, cela ne devrait donc pas poser de problème.

### **1.4.5.** Les **risques**

Dans tout projet, il est important de connaître tous les risques qui peuvent se présenter dans la mise en place du projet, ne pas tenir compte de tels risques pourrait mettre un frein à la bonne réalisation du projet. C'est pourquoi nous avons pris en compte les différents facteurs de risques liés à la réalisation du site web pour le judo club de la Madeleine, et tenté de les prévenir en trouvant des solutions adéquates.

Le risque principal résidant dans la réalisation de ce projet résulte d'un souci matériel, il s'agit de la possibilité d'une panne d'ordinateur, entraînant une perte des données massive et de toute l'avancée du site web. C'est pourquoi il est vivement recommandé d'effectuer le plus souvent que possibles des sauvegardes de l'avancée du projet sur un support externe, permettant ainsi la récupération des données en cas de panne.

En plus de ce risque purement matériel, il existe aussi des risques directement liés à la sécurité de WordPress. WordPress est utilisé par de nombreux utilisateurs dans le monde, sa popularité en fait la cible de certains hackers qui en menacent fortement la sécurité. Récemment, une faille de sécurité a été découverte par le cabinet de sécurité Sucuri sur le plugin très populaire JetPack: *«Au cours des audits de recherches régulières pour notre (WAF base Cloud) Sucuri Firewall, nous avons découvert une vulnérabilité XSS qui affecte le plugin WordPress Jetpack, actuellement installé sur plus d'un million de sites WordPress. La faille peut être facilement exploitée via wp-comments et nous recommandons* à *chacun de mettre* à *jour dès que possible, si vous ne l'avez pas encore fait.».* D'autres plugins infectés ont par le passé été détectés, notamment les plugins Mailpoet et Revolution Slider, eux aussi très populaires. Ainsi, certaines personnes mal intentionnées peuvent exploiter les failles de plugins et c'est un élément à ne pas négliger pour tout utilisateurs de WordPress. C'est pourquoi il est important de prendre certaines mesures de sécurité et ainsi effectuer régulièrement les dernières mises à jour proposées par WordPress et aussi installer les plugins recommandés par WordPress afin de prévenir d'éventuelles failles de sécurités. Ces plugins sont iThemes Security, Wordfence Security et Theme Authenticity Checker. Ils détectent en temps réel les failles qui peuvent apparaître sur un site web et sont donc de très bonnes mesures de prévention.

Enfin, le risque d'une mauvaise communication interne est toujours à prendre en compte. En effet, une mauvaise communication entre les membres chargés d'un même projet peut s'avérer désastreuse pour la bonne conduite de ce projet. C'est pourquoi, afin d'être efficace, il est important de privilégier la communication au sein des membres du projet. Les différentes étapes de l'avancée du projet doivent alors faire par d'un échange afin d'évaluer ce qui peut ne pas fonctionner. La communication permet notamment le retour de l'information, ne pas prendre en compte cette variable peut être catastrophique.

### **1.4.6. Période de vérification**

Une fois que la réalisation du site web est achevée, celui-ci ne doit pas être considéré pour autant comme terminé. En effet, avant cela, il est primordial de mettre en place une phase de test afin de s'assurer que le site web réalisé est complet et opérationnel. Cette phase de test devra se composer de plusieurs éléments. Tout d'abord, il est important de procéder à une vérification de l'orthographe, de la grammaire, de la conjugaison et de tout ce qui se rapporte au lexique dans le contenu écrit du site web. Une faute d'orthographe même si elle ne menace pas le fonctionnement du site, peut être désastreuse pour la communication et la prise au sérieux de l'association.

Il est tout aussi important de vérifier le fonctionnement de ses liens, uns à uns, afin d'être sûr qu'ils renvoient bien à l'URL souhaité et qu'ils fonctionnent, chacun des liens devra alors être testé et si l'un des liens ne revoit pas à l'URL désirée, il faudra effectuer les modifications nécessaires pour corriger le problème.

Les formulaires présents sur le site web doivent aussi être testés, il faut s'assurer que les messages envoyés arrivent bien au destinataire choisi, pour le JCLM, il s'agit de l'adresseemail de l'association. Étant donné que le formulaire est présent afin d'encourager les visiteurs à entrer en contact avec le judo club, il est important de s'assurer de son fonctionnement.

Il est aussi important de vérifier le fonctionnement du site dans son ensemble, voir notamment si il est facilement possible de naviguer d'une page à l'autre du site sans difficulté. Cela est plus de la vérification qu'un véritable test, puisque la réalisation d'un site web prend cet élément en compte dès le départ.

L'affichage du site sur plusieurs navigateurs internet différents doit aussi être testé, en effet certains navigateurs peuvent ne pas être adaptés aux langages informatiques utilisés pour un site web, modifiant ainsi sa mise en page. Afin de s'assurer que cet élément ne pose pas problème, il faut alors tester son site web sur les navigateurs les plus utilisés. Il s'agit alors de Mozzila Firefox, Google Chrome, Safari et Internet Explorer.

Enfin il faut tester le chargement de tous les éléments constitutifs du site web, il s'agit à la foi des pages du site web mais aussi des images et photographies. La vitesse de chargement des éléments ne doit pas être trop longue, si elle prend trop de temps, il faut vérifier la configuration de son site web ainsi que le poids des images pour pouvoir améliorer leur chargement. Un temps de chargement trop long n'est pas bénéfique à la popularité d'un site web qui ne donnera pas envie à ses utilisateurs de poursuivre leur navigation.

Une foi toute la période de test effectuée et les éléments modifiés si nécessaire, le site web peut être mis en ligne.

#### **1.4.6. Maintenance**

Afin d'assurer le fonctionnement du site web et sa pérennité, il est important d'effectuer régulièrement des opérations de maintenance du site internet afin de vérifier que tous les éléments fonctionnent correctement. La maintenance est à différencier de la phase de test puisqu'elle concerne un site terminé et mis en ligne. La maintenance tout comme la phase de test est une opération importante qui doit être effectuée régulièrement, afin de vérifier qu'un site web est parfaitement opérationnel.

Dans un premier temps, il faut vérifier les mises à jour de WordPress ainsi que celles proposés par le thème utilisé sans oublier de mettre à jour les plugins installés. Ces mises à jour apportent souvent avec elles des correctifs et des améliorations, c'est pourquoi il faut toujours s'assurer de posséder la dernière version disponible de chaque éléments.

Il est aussi important de continuer à vérifier ses liens afin de savoir s'ils sont toujours actifs et ne renvoient pas à une page vide. Les liens doivent donc eux aussi être mis à jour si nécessaire.

Du contenu nouveau doit souvent être apporté au site web afin de montrer à ses visiteurs qu'il est toujours d'actualité et que ses informations restent à jour.

## **1.4. 7. Planning**

La mise en place d'un projet nécessite l'établissement d'un planning à respecter afin de rentrer dans les délais. Le planning se constitue par le moyen d'une analyse des délais que chaque étape de la réalisation devra prendre en compte.

Le projet de réalisation d'un site web pour le judo club de la Madeleine, s'inscrit dans le cadre d'un stage. Ainsi, ce projet devra prendre en compte la durée du stage fixée à deux mois. La mise en place du site web devra donc respecter ces délais.

Le début du stage qui commence à la fin du mois d'avril, sera consacré à toute la partie précédant la mise en place du site. Cette étape comprend la réalisation du présent cahier des charges, la réalisation de la maquette et de 1' arborescence du site ainsi que la collecte de tous les documents et informations utiles pour la mise en place du site web. Après vérification et validation par les membres du comité de l'association, la seconde étape pourra démarrer.

Cette étape devra se dérouler sur l'intégralité du mois de mai et sera consacrée au développement intégral du site dans le respect des éléments et besoins préalablement établis. Serons présent dans cette étape, la création de toutes les pages et articles, la personnalisation de la page d'accueil et du site web grâce aux langages CSS et PHP, l'ajout de plugins, notamment ceux permettant de créer un formulaire de contact, de mettre en place un portfolio ou encore de gérer le contenu du site web. Cette étape comprend aussi la création de liens dans le site web et la gestion de tous les contenus du site web.

Enfin, le mois de juin sera quant à lui consacré à la finalisation du projet, qui comprend une période de test afin de s'assurer du fonctionnement optimal du site et aussi de l'ajout d'éventuels oublis et finitions.

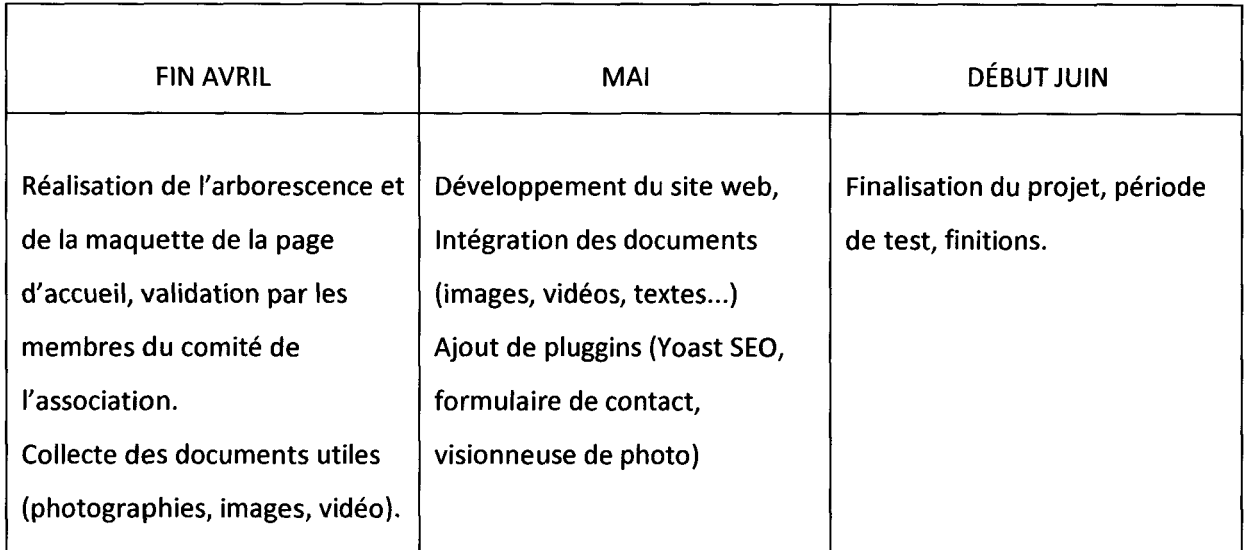

Tableau 1.1 : Tableau récapitulatif du planning pour le projet de mise en place d'un site web.

Ainsi, après la rédaction de ce cahier des charges fonctionnel et sa validation par les membres du comité de l'association, nous pouvons commencer la mise en place du site web, en prenant soin de respecter les éléments présentés dans ce cahier des charges.

## **Chapitre 2**

# **Les évolutions des stratégies de communication avec l'arrivée du web 2.0**

#### **2.1. Le web 2.0**

Tout d'abord, commençons par une rapide présentation de ce qu'est le web 2.0.

À l'heure actuelle, il est fréquent d'entendre parler de web 2.0, mais que représente-t-il en réalité ? La notion de web 2.0. apparaît dans les années 2000, sa paternité est généralement attribuée à l'expert informatique Tim O'Reilly qui organise en 2004la conférence« What is Web 2.0.? »<sup>12</sup>. Ce que Tim O'Reilly relève et considère comme important, est la promotion d'un web participatif ou chaque usager devient un véritable acteur du web. Ainsi, le web 2.0 apparaît avant tout comme une évolution dans les pratiques des internautes sur le web<sup>13</sup>. Il représente en fait une avancée du web vers une plateforme d'interactivité, accessible à tous par une utilisation simple et qui ne nécessite pas de compétences abouties en informatique, et permettant aux usagers d'agir sur le web en créant ainsi un web social.

Le web 2.0 amène alors avec son arrivée, de nouveaux usages et fonctionnalités pour les internautes. Les réseaux sociaux, les blogs, les sites internet sont autant d'outils caractéristiques du web 2.0. Avec lui arrive aussi une masse d'information et une multiplication des données qui sont par ailleurs plus ou moins accessibles. On parle pour cela d'information blanche, (ce sont les informations qui sont facilement accessibles), d'information grise (les informations assez difficiles d'accès) et d'information noire (très difficile d'accès).

L'information n'est pas seulement produite, elle est aussi recherchée et véhiculé, bouleversant au passage les pratiques de l'information, de la documentation et de la communication. Cette

<sup>12</sup> Philippe Bouquillion, Jacob T. Matthews, *Le Web collaboratif, Mutations des industries de la culture et de la communication,* 2010

<sup>&</sup>lt;sup>13</sup> What Is Web 2.0, Design Patterns and Business Models for the Next Generation of Software, by Tim O'Reilly, 2005

information se retrouve alors au cœur du web 2.0., elle est recherchée en permanence par des milliers d'utilisateurs qui formulent des requêtes et font ce que 1' on appelle de la recherche d'information, sans nécessairement en avoir conscience. Les informations affluent et grâce aux possibilités offertes par le web 2.0., se multiplient. Pour illustrer simplement ce phénomène nous pouvons prendre 1' exemple de tweeter et de ses tweets, Tweeter permet à ses utilisateurs de retweeter une information (la relancer), cela multiplie une information, la communiquant de chaîne en chaîne d'utilisateurs. Certaines entreprises prennent d'ailleurs cet élément en compte dans leur stratégie de communication, en jouant sur le buzz que peuvent produire certaines informations de nombreuses fois relancées.

En ce qui concerne plus particulièrement les sites web, le web 2.0 apporte avec lui de l'interactivité et du dynamisme. Les sites web se veulent accessible, ils sont de plus en plus souvent produits par le biais de systèmes de gestion de contenu (CMS), qui ne nécessitent pas de connaissances particulières en informatique. Se démocratises aussi des langages de programmations qui émergent et permettent la création de sites web plus dynamiques (langage CSS et PHP notamment). Les sites web apparaissent de plus en plus comme des vitrines, qui marquent la présence sur le web d'une organisation ou d'une personne, et proposent une interactivité entre le visiteur du site web et le site en lui-même.

En effet, dans l'ère du web 2.0, il faut avant tout retenir que l'utilisateur est au centre de ces évolutions et de ces pratiques. De plus en plus impliqué dans le web, les utilisateurs ne font pas que se soumettre au web mais y participent véritablement, nous pouvons d'ailleurs citer Francis Pisani et Dominique Piotet : *«Les utilisateurs du web d'aujourd'hui proposent des services, échangent des informations, commentent, s'impliquent, participent. Ils et elles produisent 1 'essentiel du contenu du web. Ces internautes en pleine mutation ne se contentent plus de naviguer, de surfer. Ils agissent<sup>14</sup>.»* Ainsi, c'est un exemple évident que de parler des plateformes contributives en ligne telle que Wikipédia. De véritables communautés se créent alors, où chacun est libre de participer et de contribuer. Notons aussi que ces nouvelles pratiques entrainent un intérêt qui ne cesse de croitre pour la fréquentation de l'internet. Les informations y sont présentes en masse, et leur flux augmente quotidiennement répondant alors aux pratiques des utilisateurs 2.0 ..

<sup>&</sup>lt;sup>14</sup> Comment le web change le monde : l'alchimie des multitudes, Francis Pisani et Dominique Piotet, éd. Pearson, 2008 (ISBN 978-2-7440-6261-2), p. 179

### **2.1.1. Web communautaire**

Comme nous avons commencé à en parler plus tôt, le web 2.0. a apporté avec lui de nombreuses évolutions, parmi celles-ci figure la notion de communauté sur internet. En effet, le partage et l'esprit communautaire s'est révélé ces dernières années, de nouvelles possibilités s'ouvrent alors pour les utilisateurs d'internet qui passent d'un statut d'utilisateurs individuels à de véritables acteurs de cette communauté<sup>15</sup>.

Nous pouvons prendre l'exemple des wikis, encyclopédies communautaires en ligne, contributive ou chacun est libre de participer. Les wikis sont un exemple frappant de ce phénomène de web contributif, puisqu'ils sont mis à jour par des inconnus qui peuvent sans cesse ajouter à ce que d'autres ont déjà commencé. Le wiki le plus consulté à l'heure actuelle est, selon une étude de Alexa Internet, Wikipédia.

Ce que nous pouvons alors constater est 1 'apparition de communautés virtuelles. Les utilisateurs peuvent se regrouper dans des communautés, sans même se connaître en dehors du Web. Chacun devient libre de commenter et de participer au travail d'autrui.

Apparaissent ainsi de nouvelles formes de partage, notamment avec les technologies open source, l'open access et aussi les Creative Commons. Les médias sociaux apparaissent et modifient en profondeur la façon dont est traitée l'information. En effet, les médias sociaux qui regroupent notamment les réseaux sociaux, les blogs ou encore, les encyclopédies contributives permettent à chacun de créer de l'information mais aussi de la partager et de la diffuser à d'autres. Chacun est aussi capable de réagir à une information, par exemple, en publiant des commentaires sur des blogs ou forums, ou bien en retweetant une information sur le réseau social Tweeter. Ainsi chacun est capable de devenir un acteur de l'information et de la partager à tous dans un web véritablement communautaire. Ces éléments ont donc permis de bouleversé la façon dont nous consultons le Web.

<sup>&</sup>lt;sup>15</sup> Emmanuel Ruzé. *La complémentarité des approches évolutionnistes et conventionnalistes. Application à l'analyse des routines permettant la viabilité des parties* " *ancillaires* " *des communautés* " *open-source* " *: le cas de la communauté WordPress (2003-2008)..* Congrès de l'AFEP 2010, Dec 2010, Lille, France. pp.1-31, 2010.<html -01002916>.

### **2.1. Des conséquences pour les organisations.**

Ces évolutions apportées par l'arrivée du web 2.0, entraînent alors inévitablement des transformations dans les pratiques sociales mais pas uniquement, cela bouleverse aussi les pratiques économiques et technologiques. Dans ce contexte, les organisations voient dans leur propre intérêt de modifier leur mode de fonctionnement, et ainsi leur stratégie de communication $16$ .

En effet, ne pas prendre en compte les nouvelles pratiques des internautes serait contreproductif pour n'importe quelle organisation. Ainsi, internet devient alors pour les organisations un moyen de faire partie de cette communauté en ligne et d'accroître de cette manière sa visibilité par le plus grand nombre.

Les entreprises ont étés les premières à prendre conscience de cette nécessité de s'adapter aux nouvelles pratiques des internautes, afin d'augmenter leur notoriété et leur visibilité. Leurs motivations sont nombreuses mais avant tout économiques<sup>17</sup>. De plus, il est naturel pour toute organisation de désirer accroître connaître sa notoriété, cela fait partie des fondements de la communication.

Pour certaines organisations, il peut être difficile de réussir à s'adapter à ces évolutions, c'est souvent le cas pour les petites associations, qui n'en sont pas moins désireuses de se faire connaître. Les associations de quartier manquent souvent de moyens financiers et techniques afin d'accroître leur visibilité sur internet et restent alors souvent cantonnées à des sites web peu attractifs et mal organisés. Leur stratégie de communication ne s'aventure généralement pas plus loin, freinée par un manque de moyens. Pourtant, une association, tout comme une entreprise, doit savoir assurer sa visibilité<sup>18</sup>et cela passe tout d'abord par la mise en place d'un site web dédié à ses activités et, en relation avec des médias sociaux (Facebook, Twitter, Youtube, etc).

<sup>16</sup>*Le nouveau management de l'information La gestion des connaissances au cœur de l'entreprise 2.0,* Christophe Deschamps, préface Marc de Fouchécour, 2009 (ISBN 978-2-916571-29-4)

<sup>&</sup>lt;sup>17</sup> Quoniam Luc, Lucien Arnaud, « L'intelligence économique 2.0 ? », Les Cahiers du numérique 4/2009 (Vol. 5), p. 11-37<br><sup>18</sup> Mavaux Francois, « Le marketing au service des associations : légitimité et spécificités », Entr (n° 56), p. 98-116

### **2.2. L'importance de la présence sur internet**

Tout d'abord, comme nous l'avons évoqué plus tôt, il apparait que le web 2.0. apporte avec lui d'importants changements dans notre façon de consulter le web. La recherche est la première activité pratiqué sur internet, en 2011 une étude de ComScore révèle que 91% des européens ont recherché sur le web au cours de l'année<sup>19</sup>, ils étaient 8.6% de plus que l'année précédente. Ainsi, de plus en plus d'internautes consultent le web chaque jour à la recherche d'informations. En effet, blog, sites internet, médias, réseaux sociaux, chacun de ces facteurs est en mesure de produire des informations et de les véhiculer.

Dans ce contexte, il apparaît certain qu'Internet est devenu un important moyen de recherche d'information et de communication.

Les entreprises ont d'ailleurs bien compris la nécessité d'une présence sur internet, et ont adapté leurs stratégies de communication dans ce sens. Mais, les entreprises ne sont pas les seules concernées par cette importance de la présence sur internet, c'est le cas aussi pour les petites associations.

Les associations de toute nature, petites ou grandes, restent des organisations dont l'un des besoins premier est d'être visible. Un manque de visibilité serait presque synonyme de mort de l'association. Cela s'applique aussi pour le cas du JCLM qui est une association sportive. Une association comme le JCLM a besoin de visibilité afin de trouver de nouveaux adhérents<sup>20</sup>. Une présence sur internet permet alors de se faire connaître par une personne intéressée par la pratique d'un sport. En effet, comme nous l'avons remarqué, de nombreuses personnes vont rechercher des informations sur internet, c'est l'un des premiers reflexe de tout internaute, grâce à un site web n'importe quelle organisation peut assurer sa présence sur la toile et ainsi favoriser sa visibilité. Mais, plus qu'une marque de présence, la mise en place d'un site internet représente aussi la vitrine d'une organisation, en tant que premier contact entre les internautes et futurs adhérents, il est important dès le départ de commencer à créer des liens de fidélisation. C'est l'une des stratégies de communication qui s'impose lorsque l'on cherche à asseoir son image. De plus, avoir un site internet permet aussi de se créer un réseau de« followers »dans le sens où les adhérents de l'association sont eux aussi un moyen

<sup>19</sup> Comscore, *Europe Digital Year in Review,* 2011

<sup>20</sup>Gary Tri bou, Nadine Dermit, Candice Wojak, *Management du sport- 4e édition: Marketing et gestion des clubs sportifs,* 2015

de véhiculer des informations relatives à l'association par les réseaux sociaux. Ainsi, posséder un site web permet de tisser des connexions entre son site et l'ensemble du réseau via une structure de liens. C'est un moyen de communication à grande échelle et à l'époque du web 2.0, la première stratégie à adopter.

## **Chapitre 3**

## **Un site web comme marqueur de présence**

Posséder un site web, permet d'apporter de la visibilité mais aussi de la crédibilité à une organisation. Le site web apparaît en quelque sorte comme une vitrine. Personne ne voudrait entrer dans une boutique dont la vitrine est sale et mal entretenue. Ainsi, le site internet est souvent le premier contact qu'a un internaute à la recherche d'une information sur une organisation. En effet, selon une étude menée par la fondation Burke, les moteurs de recherche sont devenus les nouvelles « pages jaunes ».

En effet, pour rechercher de l'information sur une entreprise locale, 76% des sondés déclarent avoir utilisé des moteurs de recherche. Aussi 67% déclarent avoir utilisé les moteurs de recherche dans le mois afin de trouver une information locale<sup>21</sup>. Ces données nous indiquent véritablement que les moteurs de recherche sont un moyen pour les internautes d'accéder à une information sur une organisation et cela s'applique pour le judo club de la Madeleine.

#### **3.1. Content Management System**

Nous allons commencer par faire une présentation de ce qu'est un CMS.

Un CMS (Content Management System) ou Système de Gestion de Contenu est un outil qui permet la création et la réalisation de site web. Un CMS offre aux utilisateurs une interface d'administration (back-office). Il contient en général un système de workflow qui permet à plusieurs utilisateurs de gérer une même chaîne de publication. En outre, il offre alors la possibilité de structurer des contenus, et permet aussi d'attribuer des rôles (droits) à des utilisateurs.

<sup>21</sup>Burke inc., *Local Media Tracking Study,* 2011
Depuis quelques années les CMS connaissent une utilisation accrue<sup>22</sup>, due à leur simplicité d'utilisation et les sites web dynamiques qu'ils permettent de réaliser, sans des connaissances nécessaires en langage web.

TI existe de nombreux CMS en opensource, parmi les plus utilisés nous pouvons citer Joomla, Drumpal, WordPress ou encore Prestashop<sup>23</sup>.

Ayant eu l'occasion de découvrir WordPress lors de nos cours de Création et Design du Web assurés par Mme Fraisse, c'est tout naturellement que j'ai proposé de créer un site web alternatif sur WordPress.

WordPress permet de créer un site web sans nécessairement avoir des connaissances approfondies en langage web, toutefois il offre la possibilité de modifier des pages de codes html, css ou encore php. Une étude réalisée par *W3Techs* en juin 2016 révèle que 26.4% des sites web sur internet sont réalisés sur WordPress, et que WordPress est le CMS le plus largement utilisé, il totalise à lui seul une part de marché de 59.4% <sup>24</sup>.

Nous pouvons expliquer sa notoriété à travers de nombreux facteurs. Tout d'abord, WordPress est simple à installer et largement documenté sur internet, des livres lui sont aussi consacrés, ce qui le rend très accessible. La communauté WordPress est très développée et de nombreuses personnes contribuent à la création de thèmes, de widgets et de plugins, ce qui rend considérable le nombre d'add-ons téléchargeables.

En outre, WordPress permet notamment de télécharger des thèmes sans compétences particulières en informatique, mais aussi de modifier des thèmes existants ou d'en créer soimême pour les utilisateurs les plus expérimentés.

TI permet la structuration de sites simples mais aussi de sites complexes via une interface administrateur claire. WordPress permet l'ajouter de pages et articles sans limite de nombre. De plus, les éditeurs de textes proposés par WordPress sont simples d'utilisation et s'apparentent à une utilisation de traitement de texte, il y a aussi la possibilité de copier directement du contenu depuis Word.

<sup>22</sup>Savan K Patel ; BCA, AMPICS, Ganpat University, Mehsana, Gujarat, India ; V. R. Rathod ; Satyen Parikh, *Joomla, Drupal and WordPress- a statistical comparison of open source CMS,* 20 Il

<sup>&</sup>lt;sup>23</sup> Laura Quinn, Heather Gardner-Madras, *Comparing open source content management systems: Wordpress, Joomla, Drupal and Plane,* 2010

<sup>&</sup>lt;sup>24</sup> Voir annexe 1.8

Toujours en termes de documents, WordPress permet de déposer directement de nombreux fichiers, photos, images, vidéos, mais aussi d'intégrer des vidéos directement depuis des sites de vidéos en ligne telles que Youtube ou Viadéo. En clair, WordPress a de nombreuses fonctionnalités qui le rendent attractif et accessible<sup>25</sup>.

Ce système permet de se familiariser avec les langages web et aussi de créer un site web plus personnel en effectuant des modifications directement sur son thème.

### **3.2. Serveur et base de données**

Qu'il soit hébergé en ligne ou en local, un site web sur WordPress a besoin d'un serveur afin de pouvoir fonctionner. Dans le cadre de ce stage, nous allons commencer par nous servir d'un serveur en local puisque le site web ne sera pas hébergé en ligne directement. Un serveur local offre les mêmes possibilités qu'un serveur en ligne, à la différence que seuls les postes connectés à ce serveur, peuvent avoir accès au site web. Ces postes de travail sont appelés localhost du fait de leur rôles d'hôtes.

Le rôle principal d'un serveur est l'échange de données en réponse à des requêtes formulées par des clients, on appelle cet échange client-serveur. Ainsi, les serveurs sont utilisés couramment pour différents échanges notamment la consultation de courriers électroniques, les jeux en lignes ou encore le partage de fichiers.

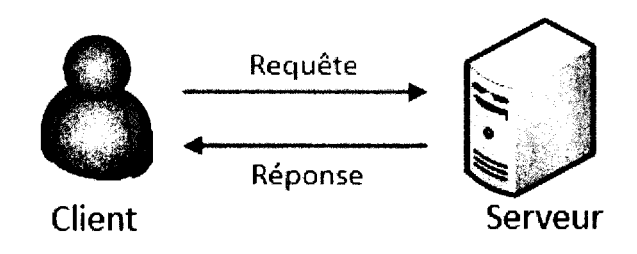

Illustration 3.1 : Architecture client-serveur.

<sup>25</sup> Laura Quinn,Heather Gardner-Madras,Comparing *open source content management systems: Wordpress, Joomla, Drupal and Plone,* 2010

Pour fonctionner un serveur doit disposer d'un accès à une base de données, qui est un ensemble d'informations interrogeables et modifiables.

En effet, une base de données apparait comme un ensemble structuré de données, enregistrées sur des supports accessibles par la machine et qui permet de répondre simultanément aux requêtes de plusieurs utilisateurs de manière sélective et rapide.

Dans la création du site web, nous n'allons pas directement modifier une base de données. Pour se faire, nous allons nous servir de l'environnement WAMP qui va s'occuper de la gestion automatique de la base de données.

W AMP est l'acronyme informatique de« Windows»,« Apache»,« MySQL », « **PHP** ». Chacun de ces composants dispose d'un rôle qui lui est propre, Apache est le serveur qui va répondre aux requêtes du client web, MySQL permet le stockage des données sur une base de données, **PHP** permet d'interpréter l'ensemble du script et l'ensemble des administrations des bases MySQL (phpMyAdmin) et enfin, Windows permet l'attribution des ressources à chacun de ces composants.

Une foi l'installation de WordPress sur W AMP finalisée, l'utilisateur dispose d'un accès aux bases de données, accessible via **1** 'interface phpMy Admin. TI y est possible de consulter ses bases de données, de les gérer et aussi de les modifier pour les personnes les plus expérimentées. L'export et l'import de base de données est aussi un élément important puisqu'il permet d'exporter un site web en local sur un autre poste de travail ou bien encore d'importer un site web réalisé sur un autre poste de travail sur celui de son choix, il est aussi important d'exporter sa base de donnée afin de prévenir un problème et pouvoir le corriger en conservant une copie de cette base de données.

La base de donnée générée par WAMP est préfixée par défaut « wp  $\rightarrow$ <sup>26</sup>, pour les initiales de WordPress. Cependant, l'utilisateur peut choisir un autre préfixe au début de l'installation.

Ainsi, afin de pouvoir mettre en place un site web, il est nécessaire de disposer d'un serveur et d'une base de données afin de pouvoir communiquer des requêtes. Toute incapacité à se connecter au serveur, entraîne l'impossibilité d'accéder au site web. Pour fonctionner, WordPress a besoin de ces éléments.

<sup>&</sup>lt;sup>26</sup> Voir annexe 1.9

#### 3.3. **WordPress**

Nous allons commencer par faire un bref historique de WordPress afin de le parcourir à travers ses dates clés. Tout d'abord, les origines de WordPress remontent au 12 juin 2001 et se situent en corse, elles prennent la forme d'un logiciel de publication de blog appelé b2 et développé par Michel Valdringhi. Par la suite le logiciel sera reprit et amélioré en 2003 par Matt Mullenweg et Mike Little. Cette évolution du logiciel b2 sera finalement rebaptisée WordPress dont la première version sortira le 27 mai 2003. C'est avec l'arrivée de la version 1.2 de WordPress que le logiciel commence à acquérir une certaine notoriété devenant 1 'un des premiers logiciels utilisé pour la création de blogs. Dans les années qui suivirent de nouvelles versions de WordPress continuaient à apparaitre avec de nouvelles fonctionnalités pour finalement devenir, avec la version 3.0, le WordPress que nous connaissons, accessible et offrant de multiples possibilités de création<sup>27</sup>. La version actuelle de WordPress est la version 4.5.2, sortie le 6 mai 2016.

WordPress, d'abord perçu comme un créateur de blog, s'est petit à petit éloigné de cette image et permet en fait la création de tous types de sites web, il est alors possible de créer des sites web sous forme de forum, des sites web dédiés au e-commerce et bien plus encore. Ce qui fait avant tout la popularité de WordPress c'est sa facilité d'utilisation, même pour une personne novice, motivant un internaute à créer son propre site web, mais aussi la possibilité de créer des sites au design moderne et attractifs sans passer par une phase de création HTML.

W ordpress fournit à ses utilisateur de nombreux thèmes ou templates, en anglais, variés pour les sites web, certains de ces thèmes sont payants, d'autres gratuit ou encore en freemium. Le choix du thème est déterminant pour la qualité d'un site web et afin qu'il corresponde aux attentes de la personne en charge de sa réalisation.

Après étude des besoins de 1 'association, il apparaissait que le thème à choisir devrait offrir une interface dynamique. Plusieurs thèmes ont étés testés avant de choisir le thème définitif qui est le thème Enigma édité par Weblizar. Mais au regard de ces autres thèmes testés et des attentes du judo club de la Madeleine, c'est le thème Enigma qui a été gardé, c'est celui qui correspond le mieux aux attentes de l'association. La version payante de ce thème s'achète au

<sup>&</sup>lt;sup>27</sup> Xavier Borderie, Francis Chouquet, Amaury Balmer, *WordPress: Toutes les clés pour créer, maintenir et faire évoluer votre site web,* 2009

prix de 39 dollars. C'est la version gratuite qui sera utilisée pour le site web de l'association. Comme défini dans le cahier des charges fonctionnel, l'association n'a à l'heure actuelle, pas de budget à allouer à la mise en place d'un site web, il était alors nécessaire d'utiliser un thème gratuit pour créer le site web.

Le thème Enigma est un thème qui a été développé afin d'offrir une page d'accueil façon onepage, c'est-à-dire, une page d'accueil qui présente plusieurs partie d'un site, ou encore plusieurs pages d'un site en une seule page. Ce système est de plus en plus apprécié par les jeunes entreprises afin de montrer une image moderne et dynamique de leur société. Un thème avec une page d'accueil façon one page permet de présenter une organisation de manière claire et efficace, les sections à afficher sont généralement personnalisables et permettent de présenter dès l'arrivée de l'utilisateur sur le site web, tous les atouts et domaines d'une organisation. Ce moyen s'avère donc efficace afin de faire une première description d'une organisation et d'encourager les visiteurs à poursuivre leur navigation sur le site web.

En plus de répondre à la maquette de page d'accueil réalisée lors de l'analyse des besoins<sup>28</sup>, ce thème est responsive, ce qui le rend accessible par tout type de consultation (tablette tactile, téléphone, ordinateur). De plus en plus de thèmes sont développés afin d'être responsives, cela correspond aux évolutions des pratiques des utilisateurs sur le web qui sont de plus en plus nombreux à effectuer des recherches via leur Smartphones et tablettes tactiles. Grace à un thème responsive, la consultation du site web par d'autres moyens reste agréable et facile.

Si WordPress séduit autant, c'est aussi parce que les thèmes qu'il propose sont généralement très personnalisables. Un site web est souvent la première image qu'a un utilisateur d'une organisation, afin de rendre son expérience la plus agréable que possible et motiver cet utilisateur à rejoindre l'organisation, comme dans le cas du JCLM, il est important de lui permettre d'avoir une première impression de qualité sur l'organisation. C'est pour cela qu'un site internet doit permettre de mettre en avant une organisation et aussi la différencier des autres afin de mettre toutes les chances de son côté. De plus, l'une des autres premières impressions qu'offre un site internet à ses visiteurs, est la page d'accueil. Cette page, qui est centrale dans un site web et qui se trouve au sommet hiérarchique de toutes les autres pages, doit refléter le côté personnel de 1 'organisation qui y est décrite. Ainsi, pour le site web du JCLM, il était important de pouvoir personnaliser le thème afin qu'il puisse se différencier des autres sites web et ainsi, se démarquer aux yeux de ses visiteurs. WordPress propose une

<sup>28</sup> Voir annexe 1.7

interface administrateur accessible et facile d'utilisation. Pour modifier un thème il suffit de se rendre sur la rubrique:« personnaliser». Cependant, chaque thème propose des personnalisations différentes et souvent, certaines modifications ne sont disponibles que si la version payante d'un thème est utilisée. C'est pourquoi, il est souvent nécessaire d'effectuer des modifications directement dans les fichiers CSS et PHP d'un thème, c'est ce que nous allons démontrer par la suite.

# **Chapitre 4**

# **Dynamique et interface**

## **4.1. Personnalisations et différenciation**

### **4.1.1. Modifications du thème**

WordPress propose des milliers de thèmes et leur nombre ne cesse d'augmenter chaque jour grâce à une communauté active et nombreuse. Ainsi, les thèmes sont variés et proposent des personnalisations variantes d'un thème à un autre. Cependant, même si chaque thème propose une modification directement via l'interface de WordPress, ces modifications restent souvent limitées et ne permettent pas de plus amples personnalisations.

Nous avons déjà constaté que WordPress est le CMS le plus largement utilisé sur internet, alors pour se différencier des autres sites et faire preuve d'originalité, il est souvent nécessaire de procéder à des modifications directement dans le thème choisis.

En effet, il est important de proposer un site web qui se démarque des autres, ce ne serait pas rendre service à la crédibilité de son organisation que de proposer un site web qui serait pratiquement similaire avec un autre site web. La différenciation est importante, l'image d'un site web est le premier contact d'un utilisateur avec une organisation, c'est pourquoi il est important de se démarquer et ainsi, aller au-delà des simples personnalisations proposées par les thèmes et souvent limités.

#### **4.1.2. Thème enfant**

Avant de songer à effectuer des modifications directement dans les répertoires de WordPress pour le site en construction, il est nécessaire de procéder à la mise en place de ce que 1' on nomme un thème enfant ou child.

Un thème enfant est un thème qui va hériter de toutes les fonctionnalités et caractéristiques d'un thème que l'on dit« parent». Il y a de nombreuses raisons de procéder à la mise en place d'un thème enfant. Tout d'abord, il est important de savoir qu'un thème modifié directement sans le recours à un thème enfant est susceptible de connaître des mises à jours, cela n'a rien de problématique en soi mais, toutes modifications sur un thème après mise à jour seraient perdues et avec elles, des heures de travail.

Ainsi, l'utilisation d'un thème enfant permet de continuer à recevoir des mises à jour de thèmes sans en perdre les modifications. De plus, utiliser un thème enfant simplifie le travail de modification, les dossiers présents dans le thème enfant sont réduits et accessibles rapidement.

La création d'un thème enfant n'est pas une étape nécessitant de lourdes compétences en informatiques. Pour réaliser cette étape, il suffit de créer un autre répertoire du même niveau que celui du thème parent et à l'intérieur créer un fichier: « style.css ». Il faut ensuite importer l'url du fichier parent dans ce nouveau fichier style.css<sup>29</sup>, c'est ce fichier qui contient la grande majorité des éléments d'un thème et qui est largement modifiable.

La feuille de style « style.css » est présente sur chaque thème, elle permet de gérer la mise en forme du site, la couleur de police par exemple ou encore la taille des textes et leurs polices. Une foi 1' étape de création de thème enfant accomplie, il suffit de retourner sur le gestionnaire de thèmes de WordPress et de basculer sur le thème enfant nouvellement crée.

<sup>&</sup>lt;sup>29</sup> Voir annexe 1.10

## **4.2. Langages CSS et PHP**

#### **4.2.1. Cascading Style Sheets**

Le langage CSS pour *Cascading Style Sheets,* ou *feuilles de styles en cascade,* est un langage informatique servant de descripteur aux documents HTML et XML.

Difficilement utilisé à ses débuts à cause de navigateurs web qui ne le prenait pas en charge, il devient par la suite très présent dans la création de sites web et permet la réalisation de sites web structurés et bien plus dynamiques.

Alors que le langage HTML ne permet que de légères modifications de style sur un même document, le langage CSS permet des modifications ciblées à l'intérieur ou hors document. Nous pouvons remarquer sur l'illustration ci-dessous, que la présence d'un fichier CSS modifie grandement la structure et la présentation d'une même page, cela illustre très bien le fait que le CSS permet de largement personnaliser un site web et démontre l'importance de ce langage web.

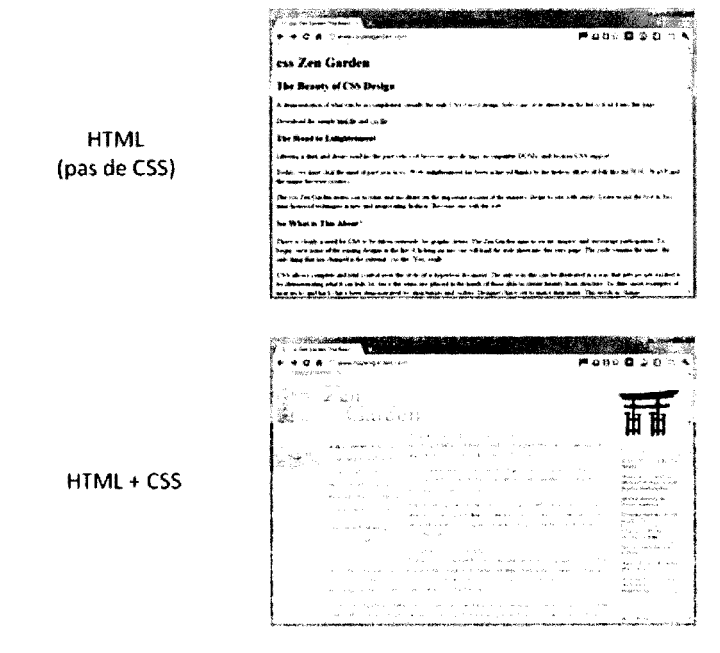

Avec et sans CSS

Illustration : *Page web avec et sans CSS (sources : https://openclassrooms.com/; http://www.csszengarden.com/)* 

L'arrivée du CSS offre en outre, des possibilités de modifications plus ciblées et facilement accessibles, tout en diminuant la complexité de l'architecture d'un document HTML qui du fait, n'a plus de nécessité à contenir des informations relatives aux présentations.

Il est aussi possible de séparer les informations de présentation dans plusieurs documents CSS distincts afin de classer et gérer les modifications.

En 2003 un web designer, Dave Shea à crée le site css zen garden qui a pour ambition de proposer à tous une version téléchargeable de la page d'accueil du site afin que chacun puisse déposer une proposition de CSS pour cette même page d'accueil. A l'heure actuelle (juin 2016), 218 versions différentes de la page d'accueil sont accessibles sur le site. Le projet de Dave Shea a donc pu démontrer à tous les milliers de possibilités offertes par le langage CSS.

Grace au langage CSS, nous avons pu effectuer quelques modifications sur le site web du judo club de la Madeleine, afin de le personnaliser<sup>30</sup>. Parmi ces modifications, il y a par exemple, la couleur de l'entête, la couleur des titres (hl), ou encore la taille de police.

Les modifications ont étés effectuée directement dans le fichier style.css importé depuis le thème parent. Ainsi, si le fichier style.css original conserve les mêmes éléments, les modifications effectué depuis le thème enfant son prioritaires et prévales sur les éléments de base. La modification du CSS ne demande pas de lourdes compétences mais puisque chaque thème est développé par une personne différente, il faut savoir s'adapter à chaque organisation. En effet, d'un thème à un autre, les mêmes éléments peuvent ne pas être nommés de la même façon, ni organisés de la même manière.

#### **4.2.2. Hypertext Preprocessor**

Le langage PHP pour *Hypertext Preprocessor,* originalement *Persona/ Home Page,* est un langage de programmation libre orienté objet qui est utilisé principalement pour créer des pages web dynamiques, cela permet d'adapter les contenus en fonction de l'utilisateur. PHP est un langage de script conçu spécifiquement pour le Web. Il fonctionne de façon à ce qu'un serveur Web puisse l'interpréter lors du chargement d'une page afin de générer un résultat à 1 'utilisateur ayant effectué la requête.

<sup>&</sup>lt;sup>30</sup> Voir annexe 1.12

PHP supporte un grand nombre de SGBD *(système de gestion de base de données),* telles que Oracle, Sybase ou encore InterBase, mais il est principalement utilisé avec MySQL qui est par ailleurs utilisé par WordPress. PHP et MySQL ont en commun d'être tous les deux des technologies open source, cela veut dire que leur code peut être modifié et partagé librement et gratuitement, dans le respect des termes.

De nombreux sites consultés régulièrement par des milliers d'internautes ont été créés grâce au langage PHP, c'est le cas notamment pour des sites tels que Wikipédia et Facebook.

La plus récente version de PHP est la version 7 nommée PHP5, elle est sortie le 3 décembre 2015. Cette version permet une meilleure gestion des erreurs et supporte de nouvelles structures, telles que XML basés sur libxml2 ainsi que SQlite.

PHP tout comme MySQL n'est pas le seul langage à proposer ce genre de fonctionnalités, ce qui fait qu'il possède de nombreux concurrents. Les principaux concurrents de PHP sont le langage Ruby, Perl, JSP ou encore ColdFusion. Néanmoins, PHP se distingue de ses concurrents par son adaptabilité, sa simplicité de prise en main et aussi grâce à ses performances<sup>31</sup>. En effet, PHP permet un traitement des requêtes très rapide, c'est ce qui attire de nombreuses personnes à utiliser ce langage.

Pour certaines modifications à apporter sur le site Web du judo club de la Madeleine, nous avons dû faire des modifications dans certains fichiers PHP du thème. La principale modification apportée était la modification du fichier « footer.php », comprenant le nom du thème et de son développeur, nous avons alors supprimé ces éléments du fichier footer.php et remplacer les lignes concernées par: « Copyright © 2016 Judo Club de La Madeleine ».

## **4.3. La page d'accueil**

La page d'accueil est la principale page d'un site, il s'agit de la page sur laquelle chaque utilisateur arrive dès qu'il effectue un clic sur un site web depuis un résultat d'un moteur de recherche. Cette page se distingue des autres pages d'un site, d'une part parce qu'elle est la page principale d'un site web et aussi parce qu'elle a pour mission de présenter l'organisme

<sup>31</sup> Luke Welling, Laura Thomson, *PHP 5 et MySQL 5,* 2005

en question dans un site web donnée. La page d'accueil doit alors être suffisamment travaillée, afin de mettre en avant tous les atouts d'une organisation et en exprimer clairement tous les domaines. En ce qui concerne la hiérarchisation, la page d'accueil est celle qui se trouve au sommet des autres pages et, la page d'accueil est accessible depuis toutes les autres pages d'un site.

Selon la règles des trois clics, qui est une conception issue du web, l'utilisateur d'un site web doit pouvoir accéder en trois clics au maximum à n'importe quelle page d'un site depuis la page d'accueil, afin de retrouver une information le plus rapidement possible et ne pas perdre son attention. Cette règle des trois clics démontre l'importance de la bonne gestion d'une page  $d'$  accueil<sup>32</sup>.

Comme nous l'avons déjà dit auparavant, la page d'accueil du site web du judo club de la Madeleine est en format one page. Il était primordial de faire de la page d'accueil un espace moderne et dynamique afin de donner aux utilisateurs une impression de confiance et de professionnalisme à l'égard du club. Conformément à la charte graphique établie pendant la conception du projet, la couleur dominante ici est le bleu. En haut à gauche de la page d'accueil apparaît le logotype de l'association, afin de mettre en évidence l'organisme en question dans ce site web. En haut à droite, le numéro de téléphone et l'adresse e-mail du judo club sont là pour que toute personne souhaitant contacter le club puisse le faire rapidement.

La page d'accueil du site web du JCLM contient alors un menu principal qui renvoi à chacune des pages du site web. L'un des éléments qui apparaît en premier lors de l'arrivée sur la page d'accueil du site web est le slider (images défilantes) composé de trois photographies d'activités du club. Ce slider a pour but d'illustrer aux visiteurs les activités proposées par le club et de motiver leur démarche à y participer. Sur ce slider des annotations encouragent les visiteurs à rejoindre le judo club de la Madeleine, et décrivent les activités de manière positive tout en promettant détente et plaisir. Il est important d'encourager les visiteurs à faire un pas de plus vers le judo club.

Ensuite, une section intitulé « notre club » présente en trois points les atouts du judo club de la Madeleine. Cette section est importante, elle permet de décrire en quelques mots percutants le club et de renforcer l'envie de le rejoindre par les visiteurs. Cette section doit permettre de nouer une relation de confiance entre les utilisateurs du site web et le judo club, les premiers

<sup>&</sup>lt;sup>32</sup> Voir annexe 1.11

ressentis des visiteurs sont importants pour les motiver à s'inscrire à l'une des activités proposées. Il est aussi important de parler directement aux visiteurs du site, afin qu'ils se sentent interpelés et concernés par ce qui est écrit. Cela fait partie de la stratégie de communication, il faut que les cibles de cette démarche se sentent privilégiés, qu'ils aient l'impression que ces activités sont faites pour eux. Il faut employer des termes positifs, qui mettent les utilisateurs en confiance et qui les confortent dans leur envie de s'inscrire ici et pas ailleurs. De plus, dans cette section, sur chacun des trois paragraphes des liens renvoient à d'autres pages du site, il s'agit dans l'ordre des pages : «le dojo»,« nos activités» et« nous contacter ». Ces liens ont volontairement étés placés hiérarchiquement afin que le premier renvoi vers la page de présentation du judo club, que le second renvoi directement vers les activités et enfin que le dernier amène à la page contact, pour motiver les visiteurs à contacter les membres du judo club. Cette hiérarchisation permet d'entrainer pas à pas les visiteurs à s'inscrire dans une activité du JCLM.

La troisième section de la page d'accueil présente les activités proposées par le club. Des images sont présentées sous forme de vignettes pour chaque activité et un lien vers les pages des activités concernées apparait sur chaque vignette.

La dernière section est simplement constitué d'un texte court : « N'hésitez plus à nous rejoindre, nous vous promettons de merveilleux moments ! », et d'un bouton « contact » qui est un lien vers la page de contact.

Ainsi cette page d'accueil a été pensée afin de représenter le club auprès des visiteurs du site web et de leur donner envie d'aller plus loin dans leur recherche d'une activité à pratiquer. Il était important que cette page d'accueil soit moderne et dynamique et qu'elle mette en avant tous les atouts du club.

### **4.4. Collecte de documents et d'informations**

Parmi l'ensemble des missions de ce stage, l'une des principales était de former un ensemble de documents et d'informations relatifs aux différentes activités proposées par le club. Ces documents sont pour la grande majorité des photos et des vidéos. Mais il s'agissait aussi de regrouper un ensemble de connaissances liées à chacune des activités, afin de pouvoir présenter des informations correctes et exhaustives, aux usagers du site internet.

En effet, la collecte de document est une étape cruciale avant même de songer à mettre en place un système de visionnage de photos, de type portfolio sur le site web, il était nécessaire de passer par une étape de recherche, d'indexation et de classement des documents.

Nous en avons déjà parlé précédemment, les utilisateurs du site Web du JCLM seront principalement des personnes à la recherche d'information. Afin de satisfaire ses utilisateurs dans leur recherche, il est primordial de leur fournir des informations justes, c'est pourquoi cette étape de collecte est déterminante.

Tout d'abord, l'association du JCLM, propose cinq activités sportives. Pour chacune de ces activités l'association dispose de photographies prises au sein du JCLM. Ces photographies ont étés prises directement par des bénévoles de 1' association. Disposer de photographies et de vidéos et un atout afin de faire connaître le club. En effet, une personne qui cherche à se renseigner sur une activité aura plus de facilité à se projeter si elle peut voir des photos de cette activité. Nous pouvons aussi remarquer l'importance des photographies sur un site Web, afin de renseigner les utilisateurs et leur véhiculer une image sérieuse d'une organisation. Un site Web qui présenterait une organisation sans fournir aucune photographie ou image, prendrait le risque de n'être pas pris au sérieux.

Ainsi, si le JCLM possède de nombreuses photos de ses activités, elles souffraient d'un classement parfois peu organisé, ce qui ne permettait pas toujours de les retrouver facilement. La première étape de recherche fut donc de répertorier toutes les photographies existantes puis de les trier par activité. Pour cela, nous avons créés cinq dossiers, pour chaque activité, qui ont été nommés en fonction de l'activité concernée<sup>33</sup>.

Pour certaines activités, de nouvelles photographies ont étés prises afin de disposer de suffisamment de photographies pour gérer le portfolio prévu pour le site Web. C'est le cas pour le krav maga dont nous avons augmenté le fond de photographies. Ajoutons que toutes

<sup>&</sup>lt;sup>33</sup> Voir annexe 1.13

les photographies utilisées ont nécessité le consentement des personnes présentes, dans le respect du droit à l'image. Une foi les photos classées, il était nécessaire de les renommer en fonction de l'activité.

Enfin, avant de déposer les photographies sur le site web, il était nécessaire de retravailler la taille de certaines photos sur le logiciel Adobe Photoshop, afin que les photographies aient toutes une taille régulière dans le portfolio, et que cela soit visuellement agréable.

WordPress propose par défaut un affichage des images dans une galerie, cependant, cet affichage n'offre pas un résultat visuel adéquat. Afin de rendre la galerie photo plus agréable à l'œil, nous avons alors installé sur WordPress plusieurs Plugins permettant de rendre l'affichage des images plus dynamique, et aussi la possibilité de consulter les images en agrandit. Il s'agit des plugins Huge lt Portfolio, qui permet de gérer des portfolio et de les insérer dans une page ou dans un article, et du plugin Responsive Lightbox Lite, qui propose différentes méthodes d'affichage pour les images, le résultat proposé par ce dernier est beaucoup plus agréable que celui proposé par 1' affichage des images par défaut de Wordpress. Grace à Responsive Lightbox Lite, il est possible de parcourir les photos les unes après les autres et aussi de les agrandir.

Parmi les autres informations à collecter, nous pouvons parler des informations concernant les activités ainsi que le nom des professeurs et leurs diplômes. Pour pouvoir présenter au mieux les activités aux visiteurs du site Web, dont les cibles principales sont les personnes à la recherche d'un sport à pratiquer, il est important de pouvoir détailler chaque activité de la meilleure façon qu'il soit. En effet, les informations présentées doivent donner envie au utilisateur du site Web de rejoindre le JCLM. C'est pourquoi, cette étape de collecte d'information est cruciale. Pour avoir accès à ses informations, nous avons dû nous-même effectuer de la recherche d'informations sur Internet. Pour ce faire, nous avons été consulter des sites spécialisés. Prenons l'exemple du judo, la fédération française de judo (FFJudo), possède un site officiel situé à l'adresse: http://www.ffjudo.com/a-la-une/.

Sur ce site, il est possible d'avoir accès à des magazines spécialisés publiés par la FFJudo, ces magazines contiennent des informations pertinentes sur ce sport. De plus, ce site officiel présente le judo à travers son histoire et ses particularités. Grâce à cette collecte d'information, nous pourrons par la suite proposer du contenu de qualité aux visiteurs du site Web.

Aussi, il était important de récolter toutes les informations relatives aux réglementations imposées par les affiliations du judo club de la Madeleine. Pour cela, il était nécessaire de savoir avec quelles organisations le judo club était affilié pour connaître chacune des règlementations. Par exemple, le judo club de la Madeleine est affilié au FFJudo, dont nous avons parlé plus tôt. De plus, comme nous l'avons stipulé dans le cahier des charges fonctionnel, les règlementations et mentions légales doivent obligatoirement figurer sur un site web.

#### **4.5. Gestion de contenu éditorial**

La gestion de contenu éditorial est importante dans la réalisation d'un site Web, une bonne gestion du contenu d'un site web est important afin de fournir un site Web de qualité à ses utilisateurs. Une bonne gestion du contenu éditorial permet en outre de valoriser l'image d'une organisation et d'informer ses visiteurs de son savoir-faire, mais favorise aussi le référencement naturel directement grâce au contenu.

Le Web nécessite certaines pratiques éditoriales, qui lui sont pour la plupart spécifique. Parmi celles-ci, nous pouvons parler de l'utilisation des médias qui permet d'ajouter des images ou encore des vidéos. En effet, la rédaction de contenus sur le Web n'est pas totalement similaire à de la rédaction de contenus sur papier. D'abord, ce n'est pas la même audience qui est visée, et aussi, les internautes à la recherche d'une information précise sont souvent pressés, il ne faut pas perdre leur attention et tenter de la capter rapidement.

Ainsi, en plus de travailler sur la mise en place d'un site web pour le judo club de la Madeleine, la mission de ce stage était, de faire de la rédaction de contenu afin d'alimenter le site web. Cette étape est inhérente à la création d'un site web, un site web vide de contenu, n'a pas raison d'être. Il n'était alors pas question de reprendre les articles déjà écrits sur le site web existant, souvent pauvres, mais d'en écrire de nouveaux avec toutes les informations importantes concernant les activités proposées par le JCLM. La rédaction de contenu est alors une étape qui découle de la collecte de documents et d'informations dont nous avons parlé plus tôt.

Pour chaque activité il aura alors fallu rédiger des articles de façon à renseigner au mieux les visiteurs du site web, qui sont des personnes intéressés par la pratique d'une activité sportive. Les informations importantes à considérer étaient avant tout, une description détaillée des activités proposées par le JCLM, le nom des enseignants ainsi que les horaires des cours proposés.

L'intention était donc d'être le plus exhaustif que possible dans les articles, tout en donnant envie aux visiteurs de venir participer à une activité sportive. Fournir une information qualitative est l'un des objectifs premiers de la rédaction de contenus web, l'information doit être pertinente et de qualité<sup>34</sup>. Cela permet de refléter une image positive de l'organisation en mettant en avant ses qualités et son sérieux.

Une collecte d'information a donc précédé la rédaction des articles. En effet, avant de songer à faire de la rédaction de contenu sur un sujet, il est important d'en connaître tous les détails afin d'être le plus juste que possible dans la rédaction. Un travail erroné ne serait pas profitable pour l'association.

La collecte d'information s'est faite au sein du bureau de l'association avec ses principaux membres, le président de l'association ainsi que la secrétaire générale. Les informations relatives aux activités de l'association sont toutes conservées et classées dans le bureau de l'association. Celles qui concernent principalement les futurs adhérents du club, visiteurs du site web, sont le nom des enseignants et les horaires des cours.

Les articles pour être le plus efficace que possible doivent être aérés et les contenus importants doivent être visibles rapidement. Afin de mettre en évidence les informations importantes, les mots clés tels que « judo », « aïkido », « chanbara », ont étés surlignés en gras. Le fait de surligner un élément en gras lui donne du relief, cela permet en outre **d'attirer le regard** sur un élément en particulier. De plus, des études sur la perception visuelle ont démontré que le regard est attiré par les classements, ainsi un système de liste à puce a été utilisé afin de présenter les informations de façon aérienne et claire. La liste est utile afin de rendre les contenus plus digestes, les informations importantes peuvent souvent être captées plus facilement lorsqu'elles sont ordonnées ou disposées sous forme de liste.

- La liste attire le regard,
- La liste permet de rendre les choses plus claires,
- La liste aère un texte,
- La liste hiérarchise.

<sup>34</sup> Alexandre Serres, *Dans le labyrinthe, Évaluer l'information sur internet,* 2012

Dans la rédaction de contenu pour le web, il est important de prendre en compte l'internaute. Les articles doivent être courts tout en étant exhaustifs, l'information doit être aérée et mise en évidence. En effet, il a été prouvé que les utilisateurs ne lisent pas de la même façon sur papier que sur internet<sup>35</sup>, l'attention apporté aux textes courts de moins de 111 mots, est plus importante que celle apporté aux textes longs qui sont généralement survolés. L'eye tracking a permis de confirmer ce phénomène en analysant le regard des internautes sur un texte long et sur un texte court<sup>36</sup>, il apparait alors clairement que contrairement au texte long qui n'est pas observé dans son ensemble, le texte court est observé bien plus intégralement. L'étude de Jakob Nielsen a aussi démonté que le lecteur ne lit en moyenne que 20% d'un texte trop long (de plus de 600 mots). Tous ces éléments sont donc à prendre en compte lors de la phase de rédaction de contenu et démontre bien l'importance d'une bonne mise en forme.

Enfin, il est important de proposer aux visiteurs du site web des médias telles que des images ou des vidéos afin qu'ils puissent se projeter facilement dans les activités. Une section galerie photo a donc été mise en place afin de permettre à chacun d'accéder rapidement aux différentes photographies illustrant chacune des activités.

#### **4.5. Plugins et autres outils**

WordPress apparait avant tout comme un projet communautaire et à ce titre, dispose d'une communauté mondiale très importante. Si au départ cette communauté était fortement représentée aux États Unis, à partir de 2004 et avec l'implication de Xavier Broderie, traducteur principal de WordPress, cofondateur et président de la communauté francophone de WordPress: WordPress Francophone, la communauté de WordPress s'élargit en France<sup>37</sup>. Cette importance de la communauté de WordPress comporte de nombreux avantages, tout d'abord, elle prône l'entraide, ainsi chaque personne peut participer au forum WordPress et porter assistance à une personne ayant une difficulté, par ailleurs, le WordPress Francophone affiche sur son entête la phrase : *«La communauté, c'est vous qui la faites !* », qui prône des valeurs de partage. Toutefois, le nombre importants de contributeurs à cette communauté à un

<sup>35</sup> Jakob Nielsen, *How Little Do Users Read?,* 2008

<sup>36</sup> Voir annexe 1.14

<sup>&</sup>lt;sup>37</sup> Xavier Borderie, Francis Chouquet, Amaury Balmer, *Wordpress: Toutes les clés pour créer, maintenir et faire évoluer votre site web,* 2009.

autre effet, chaque jour des utilisateurs ajoutent de nouveaux contenus et proposent ainsi de nombreux plugins et widgets à installer.

Les widgets sont des modules permettant d'afficher diverses informations ou bien de proposer des utilitaires à ses visiteurs.

Certaines de ces extensions sont payantes mais il est possible d'en trouver un nombre important à télécharger gratuitement, d'autre propose des offres dites freemium, c'est-à-dire, certaines fonctionnalités sont gratuites mais pour avoir accès à toutes les fonctionnalités il faut payer, c'est aussi le cas pour certains thèmes. WordPress fournit par défaut douze widgets ce qui peut paraitre insatisfaisant mais en offrant ainsi la possibilité d'installer de nouvelles extensions, les possibilités sont nombreuses.

Le web fourmille de plugins WordPress n'attendant qu'à être installés, il y en a pour tout type d'utilisation et tout profil d'utilisateur. L'installation de ces plugins est simple, elle peut se faire directement via l'interface utilisateur de WordPress ou bien en téléchargeant un plugin et en le décompressant directement dans le répertoire de WordPress. L'installation des plugins et simple et souvent accompagnée de notice d'utilisation afin d'être correctement comprise. Sur internet il n'est pas difficile de trouver des plugins correspondant à ses attentes. En effet, nombreux sont les bloggeurs à tester pour les utilisateurs WordPress certains plugins et à en donner les qualités et les défauts. Parmi les plugins les plus appréciés nous pouvons parler de Yoast SEO, ce plugin permet d'améliorer le référencement d'un site web en sachant quels éléments modifier et améliorer, nous avons d'ailleurs installé ce plugin sur le site web du JCLM.

Un autre plugin important est le formulaire de contact, il en existe des milliers qui ont tous des utilisations proches, pour créer le formulaire du site web du JCLM nous avons installé le plugin Easy Contact Form, qui permet de personnaliser son formulaire en modifiant sa couleur ou encore les intitulés des cases à remplir.

Les plugins de partage sociaux sont très populaires, ils permettent de faire des liens vers les réseaux sociaux et d'afficher du contenus de Facebook ou encore Tweeter, ils sont utilisés par des milliers de site web. L'un de ces plugins les plus populaire est AddLinkToFacebook, il ajoute automatiquement les nouveautés postées sur une page Facebook dont l'url a été rentrée. Le premier plugin que nous avons installé sur le site web est le plugin PageBuilder proposé par SiteOrigin, ce plugin est vraiment très intéressant, il permet de composer les pages d'un site web facilement et de les restructurer à volonté. Il offre la possibilité d'ajouter des images défilantes sur une page, de créer des portfolios intégrés à une page, et de gérer la rédaction des textes facilement. Nous avons aussi installé YoastSEO qui est vraiment un plus lorsque l'on veut pouvoir référencer au mieux un site web.

# **Chapitre 5**

## **Le bon usage du référencement**

Le référencement d'un site internet est une stratégie essentielle que doit adopter tout chef de projet web ou développeur de site internet. Le référencement consiste à améliorer le positionnement et la visibilité d'un site web dans les pages de moteurs de recherche, afin de lui assurer un nombre de visiteurs optimal.

Cette stratégie de référencement prend en compte de nombreux objectifs, il s'agit avant tout pour un site web de créer de la visibilité sur les moteurs de recherche et répond ainsi à une volonté de multiplication des visites sur un site internet. Se faisant, un bon référencement permet de favoriser la popularité d'un site web et de l'organisme qu'il représente. Apparaître dans les premiers résultats accorde aussi de la crédibilité à l'organisation en charge d'un site web. Plus un site est consulté, plus il peut avoir un impact sur un grand nombre d'utilisateurs. Dans le cadre du JCLM, la volonté du site web est de faire connaître au plus grand nombre les activités proposées par le judo club et ainsi, accroître le nombre d'adhésions.

À l'heure actuelle, l'utilisation d'un moteur de recherche, est une pratique courante et quotidienne des internautes. Ces pratiques s'inscrivent dans ce que l'on appelle la recherche d'information.

En effet, les moteurs de recherche sont de formidables outils pour la recherche d'information, 1 'utilisation de requêtes spécifiques, des opérateurs booléens ou encore des fonctionnalités avancées proposées par les moteurs de recherche, permettent d'avoir accès à des informations jugées par degré de pertinence, on parle aussi de ranking. On appellera alors pertinent un résultat répondant à une requête.

Cependant, malgré ces méthodes de recherches accessibles à tous, de nombreux usagers des moteurs de recherche ne formulent pas de requêtes de manière performante. Ainsi, les résultats obtenus ne sont pas forcément les plus pertinents et la recherche d'information s'en trouve alors perturbée. Les utilisateurs à la recherche d'une information utilisent principalement des mots clés dans leurs requêtes, les résultats affichés par les moteurs de recherches seront donc des résultats correspondant aux mots clés employés. Nous pourrions

envisager qu'une personne qui cherche un art martial à pratiquer dans la ville de la Madeleine pourrait écrire une requête comme celle-ci : « arts martiaux la Madeleine ». Aussi, il est important d'envisager les mots clés qui pourraient être utilisés par les utilisateurs.

De plus, des études ont démontrées<sup>38</sup> que les utilisateurs à la recherche d'une information, concentrent leurs recherches sur les premières pages de résultat des moteurs de recherche, et leur attention s'arrête souvent aux trois premiers résultats affichés, ce phénomène est appelé : « *Google 's Golden Triangle* ».

Cela fait partie de ce que l'on appelle l'effort cognitif. Il est toujours nécessaire de prendre ce facteur en compte lors d'un référencement. Pour simplifier, un site web qui apparaitrait en deuxième page de requête, aurait beaucoup moins de visites que si ce même site web se situait en troisième position dans la page principale de résultat du moteur de recherche. Cela démontre bien l'importance qu'a un bon référencement, pour la visibilité d'un site web. Peu d'internautes consultent les pages qui ne sont pas au sommet de la première page de résultat, il a été remarqué que la plupart du temps, lorsque les résultats affichés ne sont pas pertinent, les utilisateurs reformulent leurs requêtes en employant d'autres mots clés.

Ainsi, le référencement apparait comme une stratégie capitale qui est utilisée par la plupart des organismes présents sur le web. Il serait contradictoire de créer un site web afin d'améliorer la visibilité de son organisation et de ne pas mettre en place de méthode de référencement. Il est important de noter qu'il existe plusieurs méthodes de référencement, nous pouvons ainsi parler de référencement naturel et se référencement payant.

### **5.1. Prise en compte de l'effort cognitif**

Comme nous l'avons mentionné plus tôt, l'effort cognitif est un élément qu'il est nécessaire de prendre en compte lors d'une missions de référencement, mais cela peut s'appliquer à de nombreux projets et pas seulement dans le milieu du web.

L'effort cognitif peut être résumé comme l'ensemble des taches et processus à effectuer par le cerveau afin d'atteindre un objectif, de trouver une information, une connaissance.

<sup>&</sup>lt;sup>38</sup> Did-it, Enquiro, Eyetools, *Google's Golden Triangle*, 2005

La recherche d'information sur internet demande aux utilisateurs de fournir de l'effort cognitif, il est important de faire en sorte de réduire cet effort au maximum afin de ne pas perdre l'attention de ses utilisateurs et leur permettre de trouver l'information qu'ils recherchent efficacement. Ainsi, le référencement, en plus de permettre la bonne visibilité d'un site web, permet de réduire les efforts cognitifs aux utilisateurs à la recherche d'information. C'est l'effort cognitif qui est le principal responsable du manque de trafic générer sur les résultats qui n'apparaissent pas en premiers dans les résultats de recherche.

En effet, les études sur 1 'orientation du regard réalisées sur Google, et la découverte du Google's Golden Triangle, ont su apporter la preuve qu'un bon référencement est nécessaire pour une meilleure visibilité. Ajoutons que même si le nom donné à ce phénomène fait référence au moteur de recherche Google, ce même phénomène a été démontré sur d'autres moteurs de recherches, notamment Msn et Yahoo. Ainsi, ce phénomène n'est pas propre au moteur de recherche Google, point qu'il était important de préciser même si Google totalise à lui seul 90% du trafic et est alors le moteur de recherche le plus utilisé.

Sur l'illustration présente en annexe<sup>39</sup>, nous pouvons clairement constater que l'œil des utilisateurs est fortement attiré par les premiers résultats affichés sur la page, formant ainsi un triangle de regards, d'où le nom qui a été attribué à ce phénomène. Ainsi, les premiers résultats de la page sont ceux qui concentrent le plus de regards, nous pouvons le voir avec les couleurs qui sont rouge vives sur les premiers résultats pour devenir de plus en plus froides et pour finalement se dissiper progressivement au niveau des résultats les plus éloignés du sommet de la liste.

D'autres études ont étés menées et n'ont fait que confirmer ce phénomène, notamment une étude réalisé par Slingshot SEO en 2011 qui révèle que le résultat qui apparaît en premier sur un moteur de recherche génère 18.2% du trafic, ce qui est conséquent. Le second résultat en génère 10.1% et le troisième 7 .2%. Montrant ainsi que la génération du trafic diminue selon la position d'un résultat. Cette étude révèle aussi qu'en dessous du quatrième résultat, chaque résultat génère moins de 2% de taux de clics, ce qui est infime par rapport aux trafics des trois premiers résultats.

Ce que ces études nous font remarquer c'est que plus un site web se retrouve dans les premiers résultats d'une page de résultat, plus il attire l'attention des utilisateurs. Ainsi, un

<sup>&</sup>lt;sup>39</sup> Voir annexe 1.15

bon référencement est nécessaire afin d'espérer générer plus de trafic sur un site web. De plus, nous pouvons ajouter qu'un site web apparaissant dans les premiers résultats proposés par un moteur de recherche tend à donner aux utilisateurs une impression de fiabilité, de professionnalisme.

## **5.2. Le référencement naturel**

Comme nous l'avons évoqué, il existe plusieurs méthodes de référencement, parmi celles-ci, le référencement naturel. Le référencement naturel ou SEO pour *Search Engine Optimization*  est une stratégie qui permet notamment d'augmenter le trafic sur un site web, améliorant ainsi sa visibilité par les internautes.

Il y a plusieurs critères qui permettent d'améliorer le référencement naturel d'un site web. Tout d'abord, nous savons que les moteurs de recherches pour pouvoir retrouver des résultats aux requêtes des internautes, doivent indexer des sites internet, si ceux-ci sont indexables bien entendu (c'est-à-dire présence de liens, par de balise méta <meta name="robots" ni de balises content="noindex"> qui empêchent l'indexation d'une page par les moteurs de recherche). Pour ce faire, nous pouvons dire pour simplifier que les moteurs de recherche parcourent les sites web à la recherche d'informations sur le contenu du site web et afin de pouvoir indexer les éléments qui en ressortent.

La plupart du temps, le référencement se concentre sur le moteur de recherche Google, car celui-ci est le moteur de recherche le plus utilisé au monde. Selon une étude réalisée en 2015 par l'agence Net Applications, sur l'ensemble de l'année 2015 Google représentait à lui seul 88.66% des requêtes des internautes dans le monde, ce qui est énorme.

Ainsi, il apparait plus pertinent d'axer son référencement en fonction de Google. Le moteur de recherche met d'ailleurs gratuitement et à disposition de tous *son:« Guide de démarrage Google* - *Optimisation pour les moteurs de recherche* » qui fournit des conseils aux webmasters pour l'optimisation du référencement de leurs sites internet.

Google met aussi à disposition des webmasters des outils d'aide au référencement, notamment la *Search Console* accessible depuis l'adresse: http://www.google.fr/webmasters/.

Les moteurs de recherche dont fait partie Google, font ce que l'on appelle du crawling (exploration en français), il s'agit des robots d'exploration des moteurs de recherche qui parcours les sites web afin d'indexer des pages ou encore de mettre à jour leur indexation. C'est en parti grâce à cela que les requêtes formulées sur un moteur de recherche renvoient à des sites web. Les sites ont étés indexés alors les moteurs de recherche sont capables de les retourner dans les résultats.

Afin de référencer un site web de la manière la plus efficace que possible, il est important de savoir comme fonctionne un moteur de recherche. L'algorithme de Google fonctionne sur plusieurs critères, notamment le PageRank qui étudie les liens contenus à l'intérieur d'un site web. Google prend aussi en compte la mise à jour des informations, un site qui continue à évoluer sera donc considéré comme plus pertinent qu'un site dont le contenu reste inchangé. Nous savons aussi que Google prend en compte les mots clés pour l'indexation des pages d'un site web. Ainsi, afin d'optimiser le référencement gratuit d'un site web il faut porter une attention toute particulière aux mots clés contenus dans son site web. Les Urls doivent être claires et en lien avec le contenu du site, pour correspondre au plus près que possible aux mots clés qu'un utilisateur pourrait formuler sur un moteur de recherche. Les pages doivent être correctement structurées en proposant des mots clés pertinents dans les titres ainsi que dans le contenu des pages en lui-même. Le contenus doit avant tout être le plus explicite possible, il doit être structuré et doit contenir des mots clés, la pertinence du contenu peux favoriser le trafic d'un site web. En effet, un site web de qualité doit répondre aux attentes des internautes et être en adéquation avec les mots clés qu'il propose.

Les liens sont eux aussi d'une grande importance dans le bon référencement d'un site web, en effet, les moteurs de recherches parcourent les sites web, et les pages à l'intérieur de ceux-ci par le biais des liens. Ainsi, un site web ne comportant pas ou peu de lien, souffrira d'une moins bonne indexation qu'un site web contenant plusieurs liens. TI est utile d'ajouter que les liens vers des réseaux sociaux s'avèrent très pertinents puisque *Google Panda,* nouvel algorithme de Google, prend en compte dans son indexation les liens relatifs aux réseaux sociaux, par exemple Facebook, Twitter, Youtube ou encore Google Plus.

Enfin, il est aussi important de prendre en compte les balises méta de chaque page et non uniquement de la page d'accueil, afin de permettre aux moteurs de recherche de comprendre l'architecture d'un site web et d'en avoir une bonne description. En effet, les balises méta

permettent de faire des descriptions des pages d'un site web afin que les moteurs de recherche puissent les indexer facilement et efficacement.

Pour finir, il existe d'autres moyens qui permettent de favoriser le référencement d'un site web. Il est notamment possible de soumettre son site web directement aux moteurs de recherche afin d'en améliorer la visibilité, il faut pour cela déclarer son site web auprès d'un moteur de recherche qui pourra alors l'indexer. Il existe aussi des outils qui permettent d'améliorer son référencement, de nombreux plugins disponibles pour WordPress, sont dédiés au SEO, nous pouvons citer par exemple l'extension très populaire Yoast SEO qui permet d'optimiser de manière simple le référencement d'un site web. Le plugin Yoast SEO est celui que nous avons décidé d'utiliser pour optimiser le référencement du site web du JCLM. Nous avons choisis ce plugin pour sa simplicité d'utilisation et sa fiabilité, en outre il est téléchargeable gratuitement, ce qui ne demande pas de budget supplémentaire.

#### 5.3. **Référencement payant**

En plus de la méthode de référencement gratuit, il existe une méthode de référencement payant. Le référencement payant ou SMO pour pour *Search Marketing Optimisation,* consiste à l'achat de mots clés directement sur les moteurs de recherche. Il est alors possible d'acquérir par ce biais des liens sponsorisés qui sont aussi appelés Google Adwords, et qui sont en fait des emplacements publicitaires. Ces liens apparaissent en premiers dans la page de résultat de Google et, comme nous l'avons démontré plus tôt, ce sont des liens qui génèrent beaucoup de trafic dû à leur ranking élevé.

Ces emplacements publicitaires sont donc des liens commerciaux, il est à noter qu'à chaque clic d'un internaute sur l'un de ces liens, Google est payé par les annonceurs. Cette méthode est donc avant tout marketing et plutôt destinée à des entreprises commerciales avec de nombreux clients et visites quotidiennes.

Pour finir, le SEM ou *Seach Engine Marketing,* est une stratégie qui regroupe l'ensemble des méthodes de référencement, pour améliorer la visibilité d'un site web. Certains webmasters mettent en parallèle ces deux méthodes de référencement, gratuit et payant afin de rendre le référencement de leur site internet le plus performant que possible. Pour le judo club de la Madeleine, qui n'a pas pour vocation de générer massivement du trafic, il n'est pas utile de procéder à une méthode de référencement payant. De plus, il n'y a pas de budget prévu à ces

fins. Une méthode de référencement gratuit sera amplement suffisante pour le judo club de la Madeleine.

### **5.4. Mission de référencement**

Le JCLM est une association à but non lucratif, ses membres sont composés pour la plupart de bénévoles, l'association n'a de ce fait pas les moyens de mettre en place un système de référencement payant. De plus, ce mode de référencement convient plus pour des sites web marchants, qui mettent en ligne des produits à vendre.

Ainsi, dans le cadre de ce stage, nous avons appliqué une méthode de référencement gratuit. Tout d'abord, ce travail de SEO s'est développé parallèlement au site web, puisque le titre du site, le titre des pages, ainsi que les contenus des pages, ont étés pensés de façon à ce que les mots clés contenus, soient en accord avec cette stratégie de référencement.

En effet, le JCLM est avant tout un club sportif qui propose des activités sportives aux enfants et aux adultes. Les mots clés se devaient donc de correspondre à une éventuelle recherche des internautes. Il paraissait alors naturel de considérer les mots tels que «judo », « aïkido », « krav maga », « chanbara » et «jiu jitsu », comme les principaux mots clés pertinents. Chacun de ces mots clés apparait donc dans les pages qui sont dédiés à ces activités, et le titre de ces pages relatif l'activité concernée.

Le contenu des pages se voulait être le plus fidèle que possible aux descriptions de ces activités, avec des mots clés mis en relief par un attribut « gras ». Non seulement afin d'assurer un bon référencement au site web mais aussi et surtout, afin que les utilisateurs du site web puissent avoir des descriptions précises des activités et du JCLM et ainsi, avoir du contenu de qualité.

Ce travail sur les mots clés s'est accompagné d'un véritable maillage de liens, à travers un système de lien mis en place dans le site web.

Tout d'abord, nous avons veillée à mettre en place un système de liens internes, ainsi en travaillant le maillage interne de notre site web, nous permettons aux moteurs de recherches de consulter facilement l'entièreté du site. De plus, cela permet aux visiteurs d'accéder facilement d'une page à une autre sans avoir à effectuer de trop nombreux clics qui sont souvent décourageants.

Nous avons ainsi pu constater l'importance des liens présents sur un site web, cela permet non seulement aux moteurs de recherche de parcourir efficacement un site web et de l'indexer de la meilleure façon que possible, mais cela permet aussi aux visiteurs d'un site web d'avoir accès à des informations qu'elles soient internes ou externes au site web. Puisque la recherche d'information est ce qui va motiver en premier lieu les visiteurs du site web du JCLM, il est important de leur faciliter le travail afin de leur donner une première bonne impression du judo club et ne pas les frustrer en les obligeants à rechercher pendant longtemps une information trop difficilement accessible.

Pour cela, en plus des liens dont nous avons déjà parlé, présents dans la page d'accueil, certaines pages du site web comportent plusieurs liens qui renvoient vers d'autres pages du site, créant ainsi une chaîne de lien interne. Nous avons aussi mis en place des liens externes, qui renvoient ainsi vers des éléments externes au site web.

Prenons l'exemple de la page « nos activités », cette page est la page parente de toutes les pages consacrées aux activités, au nombre de cinq. Un utilisateur en se rendant sur cette page accède à un descriptif des activités ainsi qu'à un ensemble de liens renvoyant à chacune des activités. TI en est de même pour la page « galerie photo ». Cela a pour but de proposer constamment des liens aux visiteurs afin qu'ils puissent naviguer à l'intérieur du site sans problème et accéder aux informations qu'ils désirent rapidement. Ce système de liens favorise la structuration du site web qui est alors plus accessible.

Nous avons aussi ajouté des liens externes en plus des liens internes, dont un lien vers le site web de la ville de la Madeleine, qui finance une partie des revenus du club. D'autres liens ont étés mis en place, notamment vers des sites traitants d'une activité en particulier. Par exemple, le professeur d'aïkido, tient à jour un site web qu'il consacre à son activité, nous avons alors été en mesure de créer un lien vers ce site.

Enfin, des liens vers les réseaux sociaux ont étés mis en place, notamment vers la page Facebook des activités proposées mais aussi vers des chaînes Youtube de professeurs enseignants au club de la Madeleine.

Nous avons aussi porté une attention toute particulière aux noms des documents ajoutés sur le site, afin que les moteurs de recherches puissent correctement indexer chaque élément du site web. Les titres des images étaient alors logiquement reliés aux activités concernées.

Enfin, toujours dans l'optique d'améliorer le référencement du site web, nous avons téléchargé le plugin YoastSEO, qui nous a permis d'améliorer certains points du référencement, notamment la gestion des mots clés. Ce plugin est très populaire, il est simple d'utilisation et propose des solutions adaptés pour améliorer son référencement.

En plus de cela, il existe aussi de nombreux outils qui permettent de tester les performances d'un site internet en vue de les améliorer. Parmi ces outils nous pouvons citer Google Analytics qui permet de mesurer l'audience d'un site web. Il y a aussi le PageSpeed Tools de Google qui permet de mesurer la vitesse de chargement des pages de son site et qui offre des indications afin d'améliorer ces résultats. Ces outils sont très utiles afin de connaitre les performances de son site web et de les améliorer.

## **Bilan**

Afin d'assurer la visibilité du judo club de la Madeleine, nous avons mis en place un projet de réalisation d'un site internet. Ce projet s'est déroulé selon les étapes définies dans le cahier des charges fonctionnel et en fonction des besoins de 1' association et des moyens à sa disposition. La réalisation de ce projet nous a permis de mesurer l'ampleur des évolutions apportées par le web 2.0. Nous avons aussi pu constater que la mise en place d'un site web demande beaucoup de travail préparatif et de réflexion. Néanmoins, l'utilisation d'un système de gestion de contenu tel que WordPress, facilite grandement la mise en place d'un site web moderne et dynamique. WordPress offre beaucoup de possibilités à ses utilisateurs, notamment la possibilité de personnaliser son site afin de le différencier des autres. Un autre des éléments qui a été décisif dans la réalisation de ce projet est la prise en compte de 1' expérience utilisateur. Un site web doit permettre à ses utilisateurs de rechercher de l'information de manière accessible et rapide, pour cela, il a été important de toujours garder les utilisateurs en tête lors de la mise en place du site web. Le bilan actuel de ce projet se traduit par la réalisation complète du site web dans les délais et dans le respect des besoins de l'association. Cependant, afin de mesurer pleinement la réussite de ce projet il faudra attendre que le site web soit hébergé en ligne pour pouvoir en mesurer ses véritables performances.

# **Conclusion**

A travers ce mémoire, nous avons tenté de mettre en évidences les changements apportés par le web 2.0. et leur conséquences sur les moyens pour les organisations d'assurer leur visibilité. En prenant l'exemple d'une association qui cherche à assurer sa visibilité par la mise en place d'un site web, nous avons pu étudier toutes les possibilités offertes par les évolutions des pratiques du web et la démocratisation des systèmes de gestion de contenu, qui offrent une multitude de possibilités pour la création d'un site web. Ainsi, il apparait que le Web 2.0. a modifié notre façon de consulter le web et de rechercher l'information. Les usagers du web ne sont plus uniquement des utilisateurs passifs mais ils sont devenus de véritables acteurs de l'information, qui peuvent la publier et la diffuser facilement. Ces évolutions ont entrainés avec elles de nouvelles opportunités pour les organisations qui peuvent alors mettre en place une véritable stratégie de communication par les moyens du web, et de manière accessible. Les systèmes de gestions de contenu qui sont de plus en plus populaires permettent à chacun de créer son propre site web sans nécessairement avoir de connaissances abouties en informatique, cela permet ainsi aux organisations d'assurer leur visibilité avec tous les outils à leur disposition et d'effectuer des mesures de référencement et d'analyse des performances afin de pouvoir proposer à leurs utilisateurs un site web attractif et qui correspond à leurs attentes.

# **Bibliographie et Webographie**

AFNOR, Nonne NF EN 16271 Management par la valeur- Expression fonctionnelle du besoin et cahier des charges.

Ronan Divard, Bertrand Urien, Le consommateur vit dans un monde en couleurs, Recherche et Applications en Marketing Vol. 16, No. 1 (2001)

Michel Pastoureau, Les couleurs de notre temps, édition Bonneton, 2003

Michel Pastoureau, Bleu histoire d'une couleur, 2000

Philippe Bouquillion, Jacob T. Matthews, Le Web collaboratif, Mutations des industries de la culture et de la communication, 2010

What Is Web 2.0, Design Patterns and Business Models for the Next Generation of Software, by Tim O'Reilly, 2005

Comment le web change le monde : l'alchimie des multitudes, Francis Pisani et Dominique Piotet, éd. Pearson, 2008 (ISBN 978-2-7440-6261-2), p. 179

Emmanuel Ruzé. La complémentarité des approches évolutionnistes et conventionnalistes. Application à l'analyse des routines permettant la viabilité des parties "ancillaires" des communautés" open-source": le cas de la communauté WordPress (2003-2008). Congrès de l'AFEP 2010, Dec 2010, Lille, France. pp.1-31, 2010.<hal-01002916>.

Le nouveau management de l'information La gestion des connaissances au cœur de l'entreprise 2.0, Christophe Deschamps, préface Marc de Fouchécour, 2009 (ISBN 978-2- 916571-29-4)

Quoniam Luc, Lucien Arnaud, « L'intelligence économique 2.0 ? », Les Cahiers du numérique 4/2009 (Vol. 5), p. 11-37

Mayaux François, « Le marketing au service des associations : légitimité et spécificités », Entreprises et histoire 3/2009 (n° 56), p. 98-116

Comscore, Europe Digital Year in Review, 2011

Gary Tribou, Nadine Dermit, Candice Wojak, Management du sport- 4e édition: Marketing et gestion des clubs sportifs, 2015

Burke inc., Local Media Tracking Study, 2011

Savan K Patel; BCA, AMPICS, Ganpat University, Mehsana, Gujarat, lndia; V. R. Rathod; Satyen Parikh, Joomla, Drupal and WordPress- a statistical comparison of open source CMS, 2011

Laura Quinn,Heather Gardner-Madras,Comparing open source content management systems: Wordpress, Joomla, Drupal and Plone, 2010

Xavier Borderie, Francis Chouquet, Amaury Balmer, WordPress: Toutes les clés pour créer, maintenir et faire évoluer votre site web, 2009

Luke Welling, Laura Thomson, **PHP** 5 et MySQL 5, 2005

Alexandre Serres, Dans le labyrinthe, Évaluer l'information sur internet, 2012

Jakob Nielsen, How Little Do Users Read?, 2008

Did-it, Enquiro, Eyetools, Google's Golden Triangle, 2005

Cefrio, Les usages du Web 2.0 dans les organisations- Livre blanc, 2011.

Tim O'Reilly (2005). What Is Web 2.0. Design Patterns and Business Models for the Next Generation of Software. Web 2.0 Conference 2005. 30 septembre 2005

Francis Pisani et Dominique Piotet, éd. Pearson, Comment le web change le monde : l'alchimie des multitudes,, 2008 (ISBN 978-2-7440-6261-2), p. 179

Alexandre Serres, Dans le labyrinthe, Évaluer l'information sur internet, 2012

http://www.csszengarden.com/

Strahm Maeva, Kicka Maud, Baccino Thierry, « Les méthodes on line 2 : mouvements oculaires », Ergonomie des documents électroniques, Paris, Presses Universitaires de France , «Le Travail humain», 2008, 328 pages.

Did-it, Enquiro, Eyetools, Google's Golden Triangle, 2005

## **Annexes**

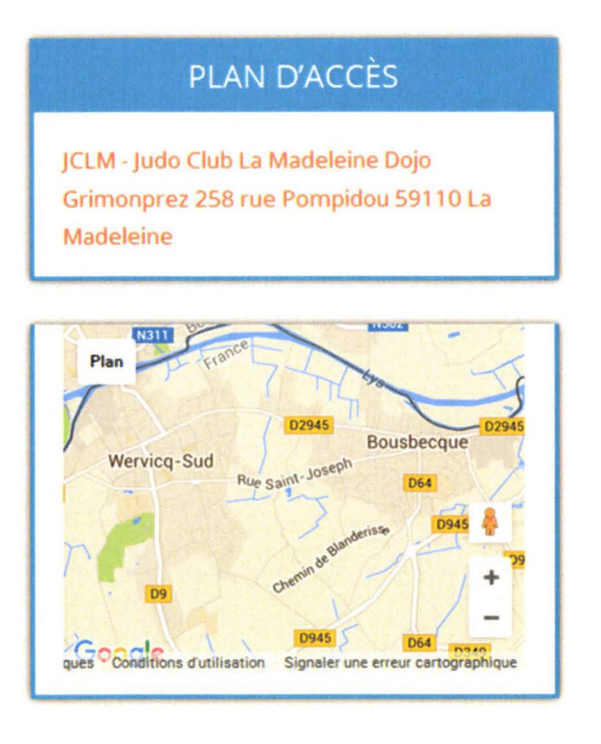

Annexe 1.1 : Widget Google Map permettant aux utilisateurs de localiser l' adresse du judo club.

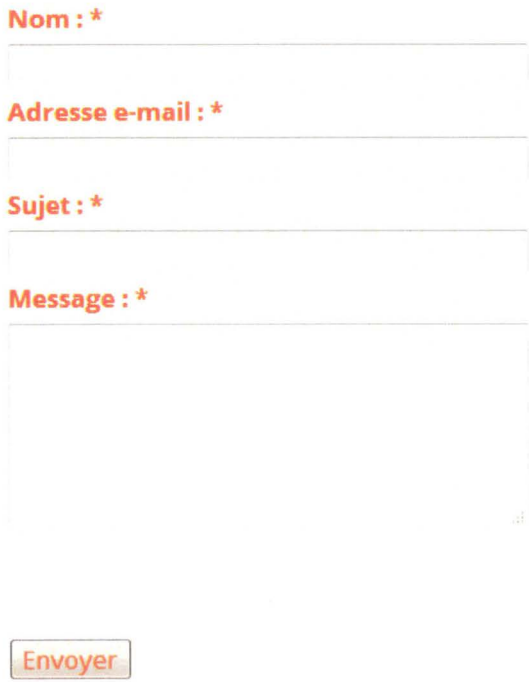

Annexe 1.2 : Formulaire de contact

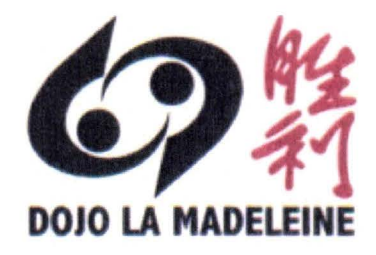

Annexe 1.3 : Logotype du judo club de la Madeleine

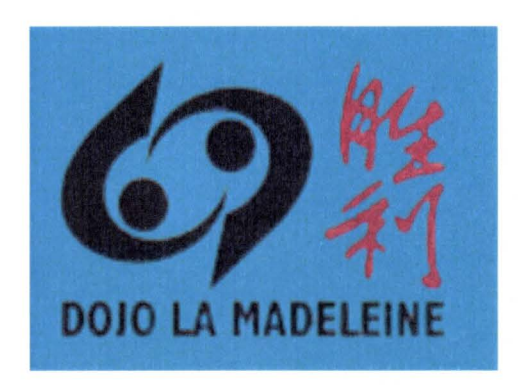

Annexe 1.4 : Logotype du Judo club de la Madeline modifié afin de répondre aux exigences de la charte graphique.

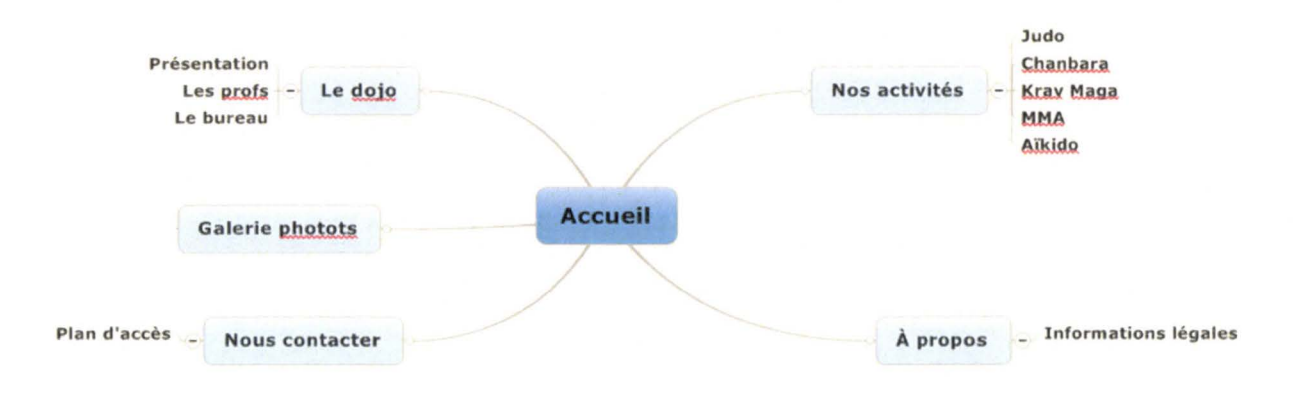

Annexe 1.5 : Arborescence du menu réalisée sur le logiciel MindManager.

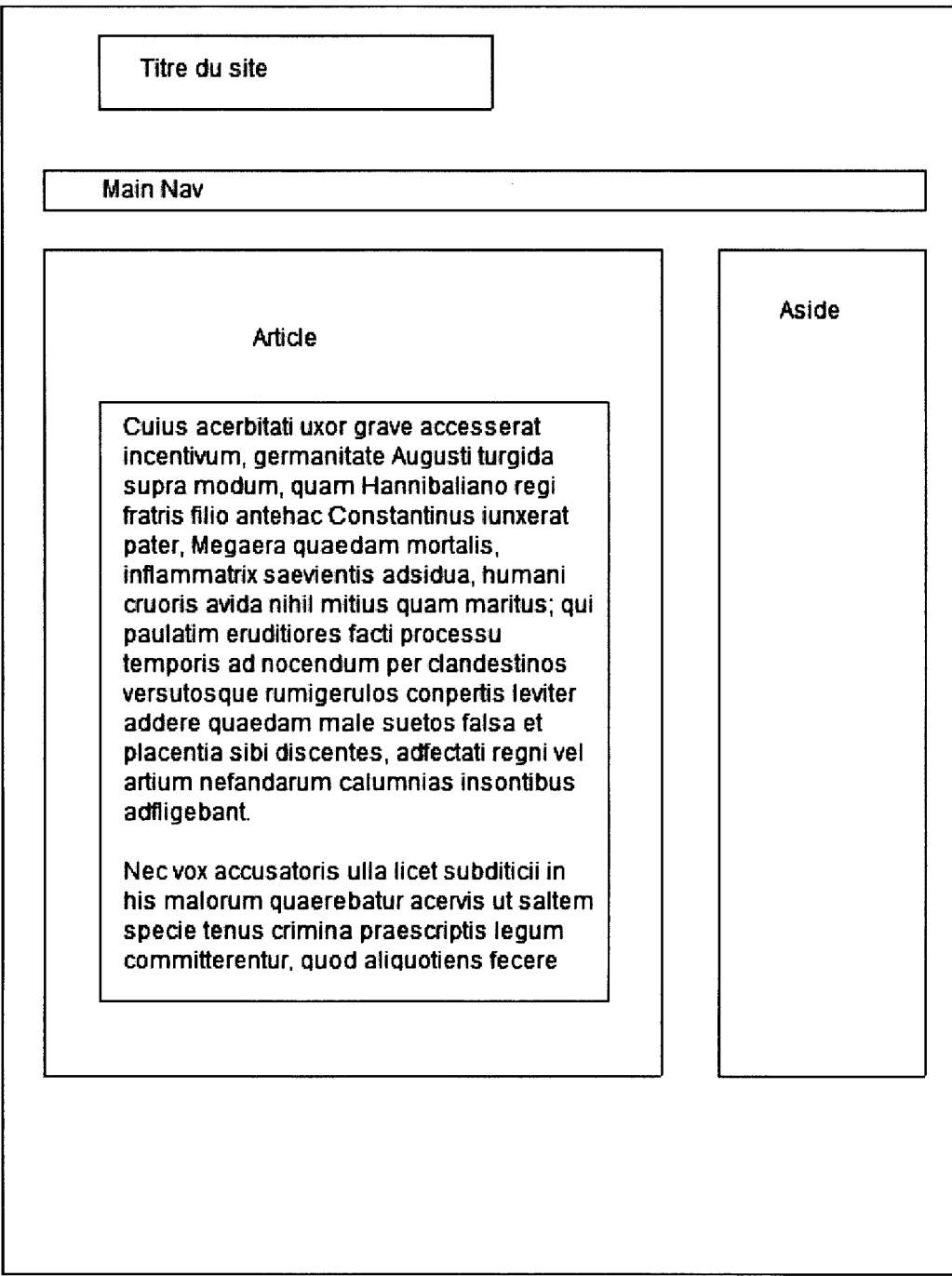

Annexe 1.6: Première maquette réalisée pour la page d'accueil du site web.

 $\hat{\mathcal{A}}$
MENU **MENU** MENU MENU MENU -98 i.  $\mathbf{I}$ F ¥ **CATCH PHRASES** ë OOO

## **CATCHPHRASE**

FXTIFXITFXTIFXTIFXTIFXTIFXTIFXT

**LOGO** 

**TEXTIFXITEXTIFXITEXTIEXTIEXTIFXITEXTIEXTIEXTIEXTIFXITEX** FXTTEXTTEXTTEXTTEXTTEXTTEXTTEXT

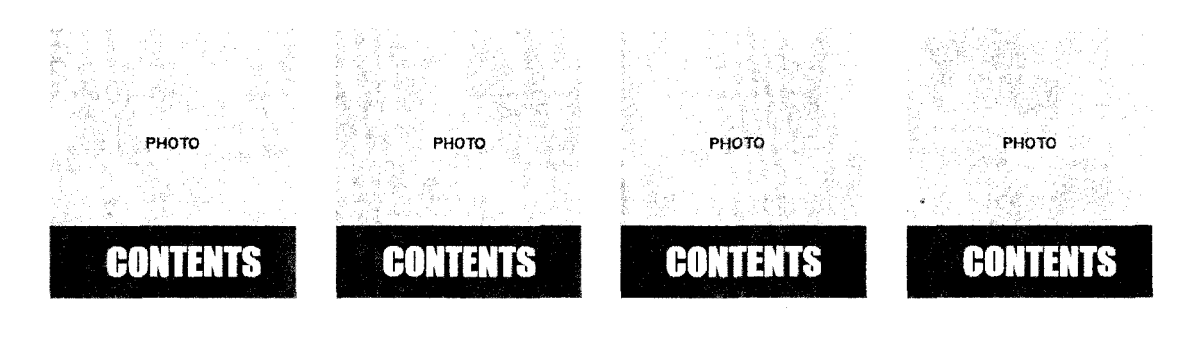

**CATCH PHRASES** 

**BUTTON** 

Annexe 1.7 : Maquette définitive de la page d'accueil.

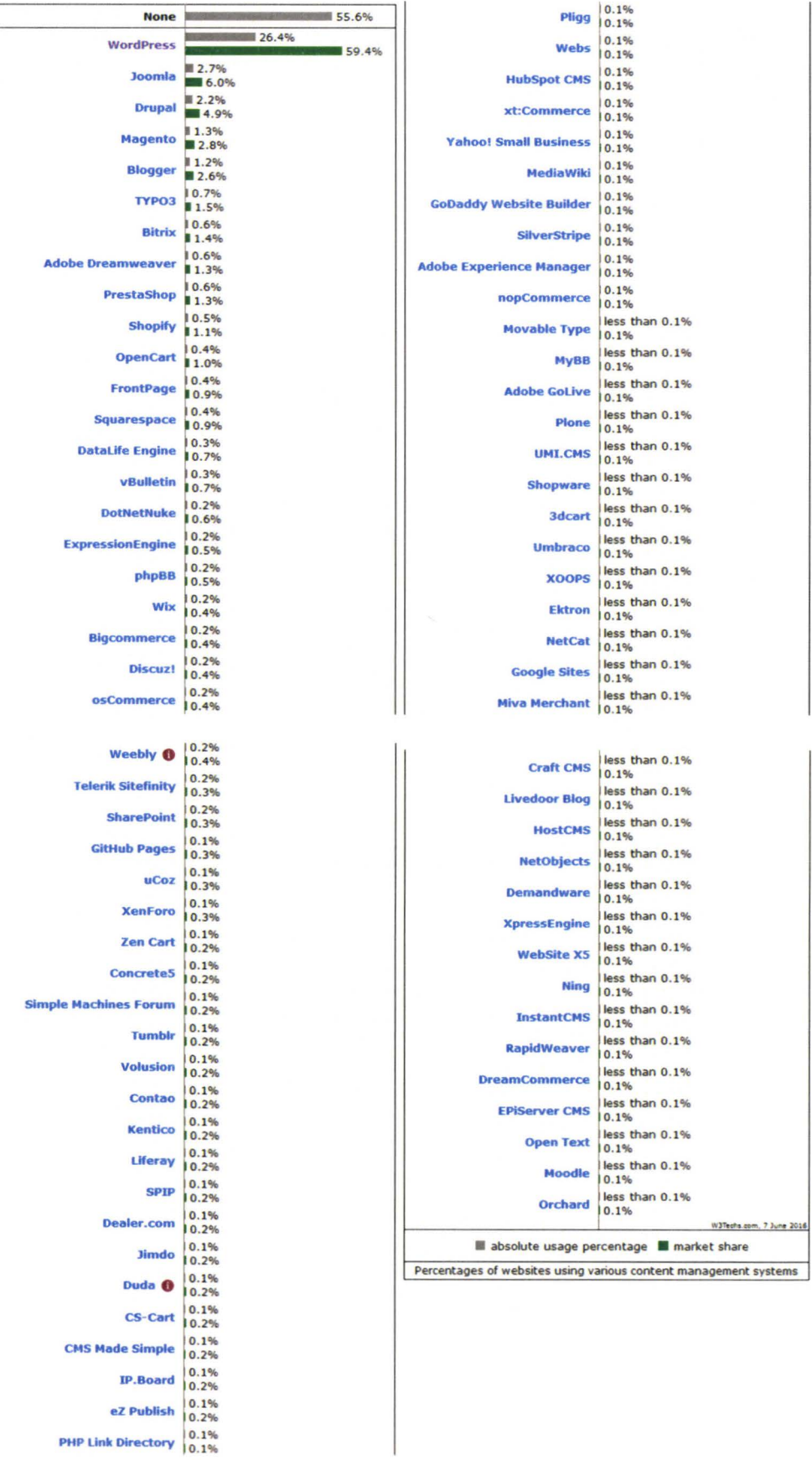

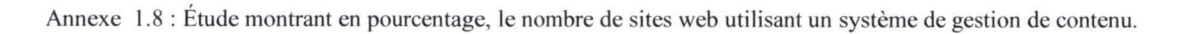

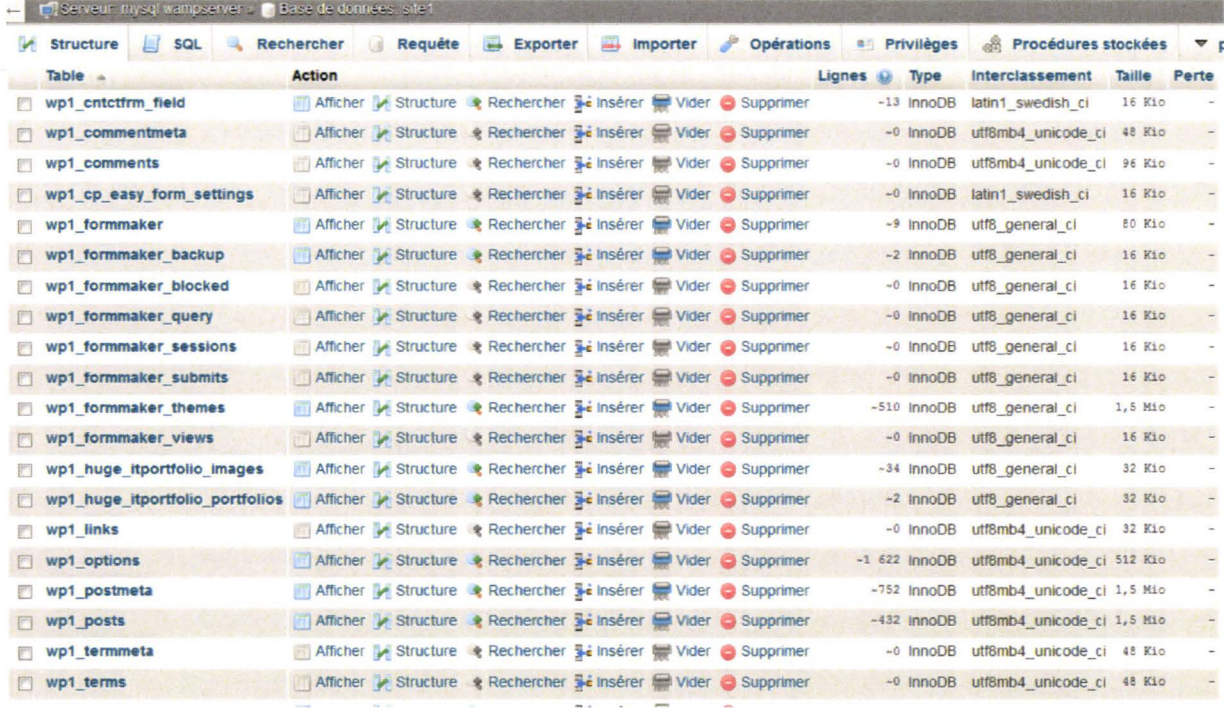

Annexe 1.9 : Base de données du site web du judo club de la Madeleine.

```
\Box/*
 Theme Name : Theme enfant de enigma
 Template: enigma
L_{\star}@import url("../enigma/style.css");
```
Annexe 1.10 : Création d'un thème enfant.

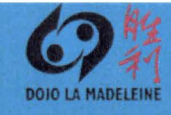

LE DOJO ~ NOS ACTIVITÉS ~ GALERIE PHOTOS NOUS CONTACTER À PROPOS

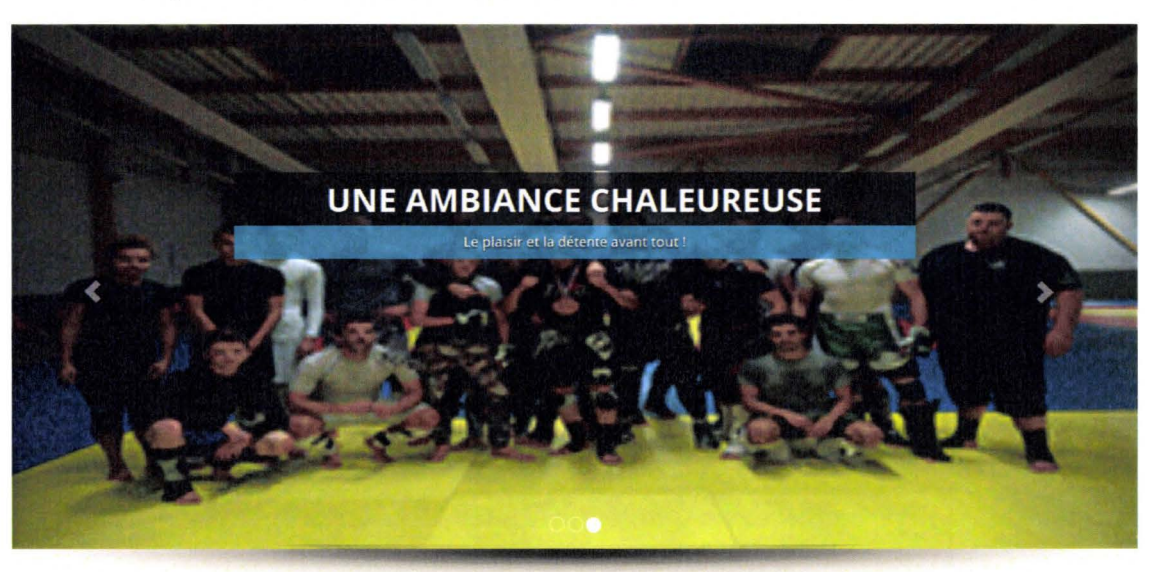

## **NOTRE CLUB**

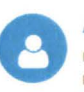

A votre service Nous sommes à votre service pour vous accompagner tout au long de l'année dans vos activités

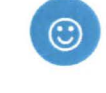

De la détente Notre club yous propose des activités variées vous permettant de vous détendre tout en pratiquant vos loisirs favoris

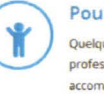

iudoclubdelamadeleine@bbox.fr  $\leq$  06 50 45 33 86

## Pour tous

Quelque soit votre âge, nos<br>professeurs sont là pour vous accompagner dans vos pratiques préférés, n'hesitez plus à nous rejoindre !

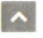

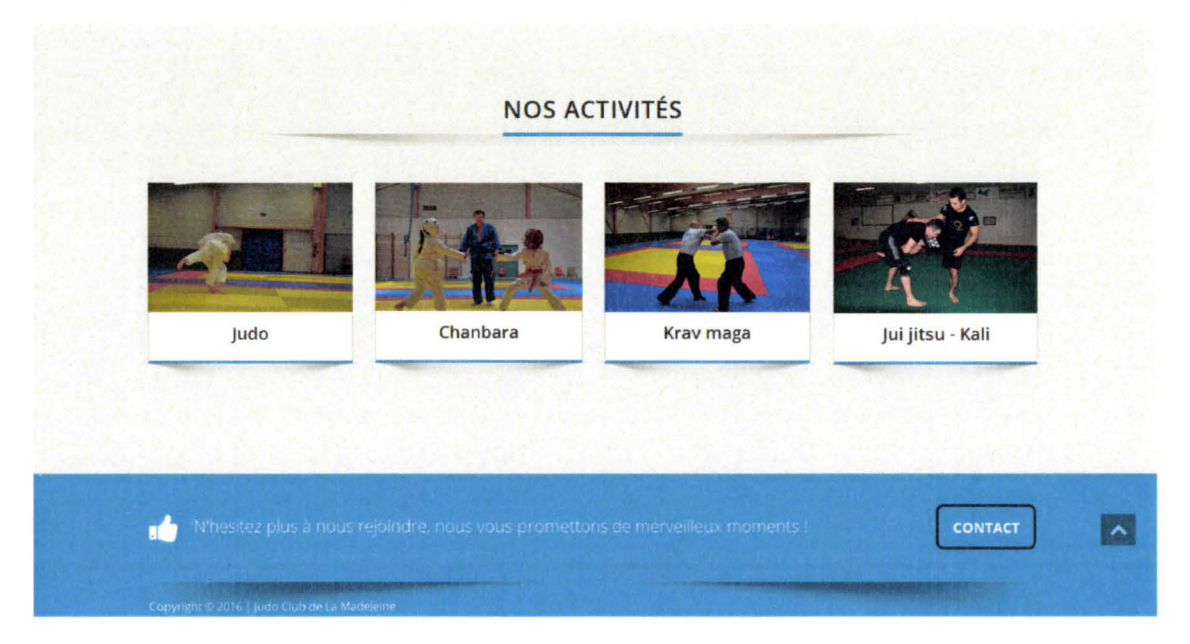

Annexe 1.11 : Page d'accueil du site web du judo club de la Madeleine.

```
~~eme Name : Th eme ~ de enigma 
  1 
  2 
  3 
        Template: enigma 
  4 
      -45 
  6 @import url(" .. /enigma/3tyle.c33") ; 
  7 
  8 \Box.enigma header breadcrum title {
  9 margin-bottom: 70px;
 10 background: \text{4edf0f2};11 opacity: 1;
        % opacity:<br>
padding-t<br>
padding-b<br>
.textwidget {<br>
font-fami
 12 padding-top: 8px;
 13 padding-bottom: 8px;
 14
 15 
      E.textwidget {<br>font-family: 'Oper<br>font-size: 16px;<br>line-height: 26p:<br>color: #FF6C00;<br>}
  16 
 17 
            font-family: 'Open Sans', sans-serif;
 18 
 19 
             line-height: 26px;
 20 
            color: #FF6C00;
      \mathsf{L}21 
 22 
 23 
 24 \Box . panel-grid-cell . widget-title {
 25 margin-top: 0;
 26 font-weight: normal;<br>27 color: #FF6C00;
            color: #FF6C00;
 28 text-shadow: 0 0 1px rgba(0,0,0,0.01);
 29 font-family: 'Open Sans', sans-serif;
 30 font-weight: 700;
 31 
       L_1
```
Annexe 1.12 : Modifications grâce au fichier style. css.

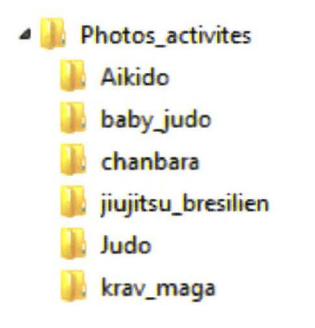

Annexe 1.13 : fichiers organisés par activités

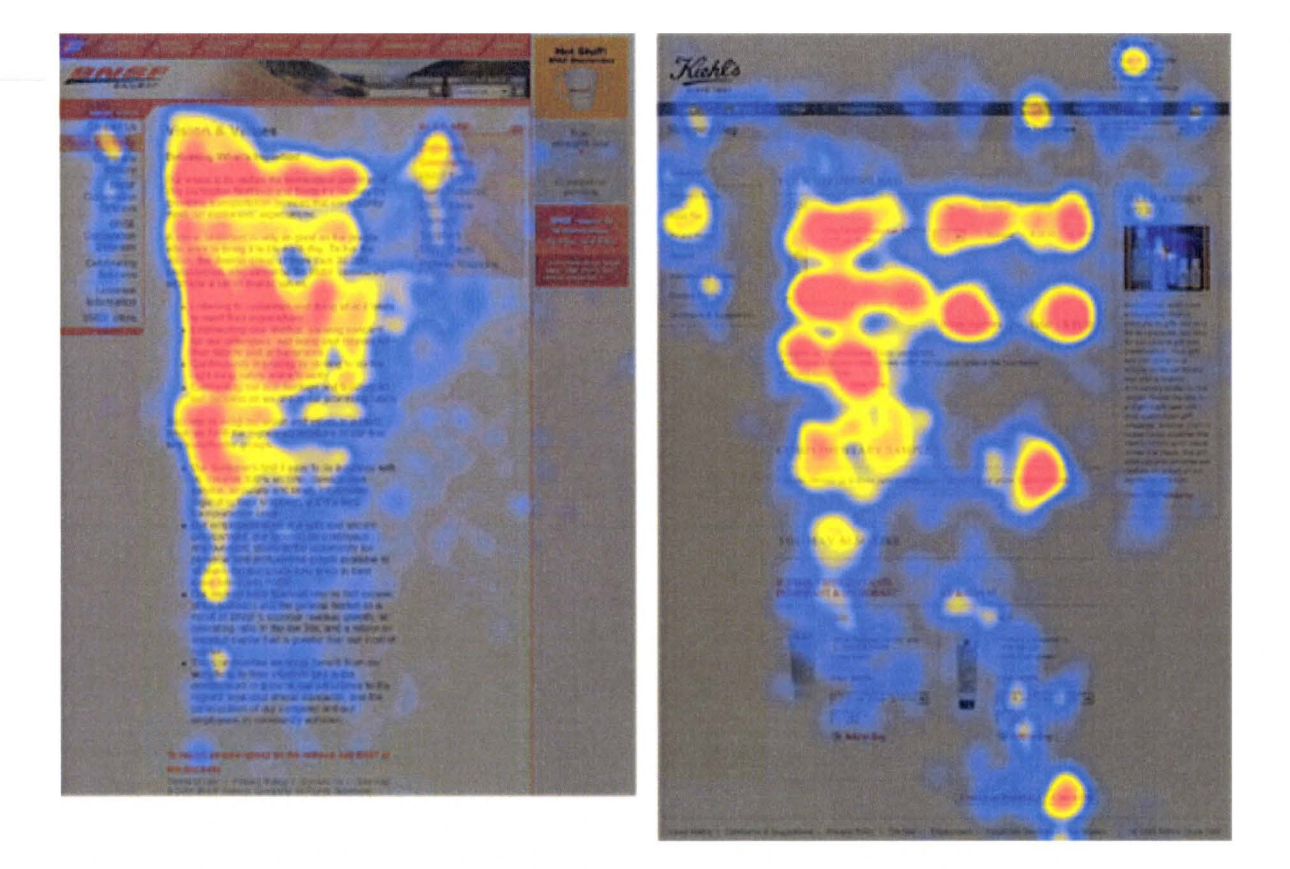

Annexe **1.14** : Positionnement du regard sur une page avec beaucoup de texte et sur une page avec moins de texte.

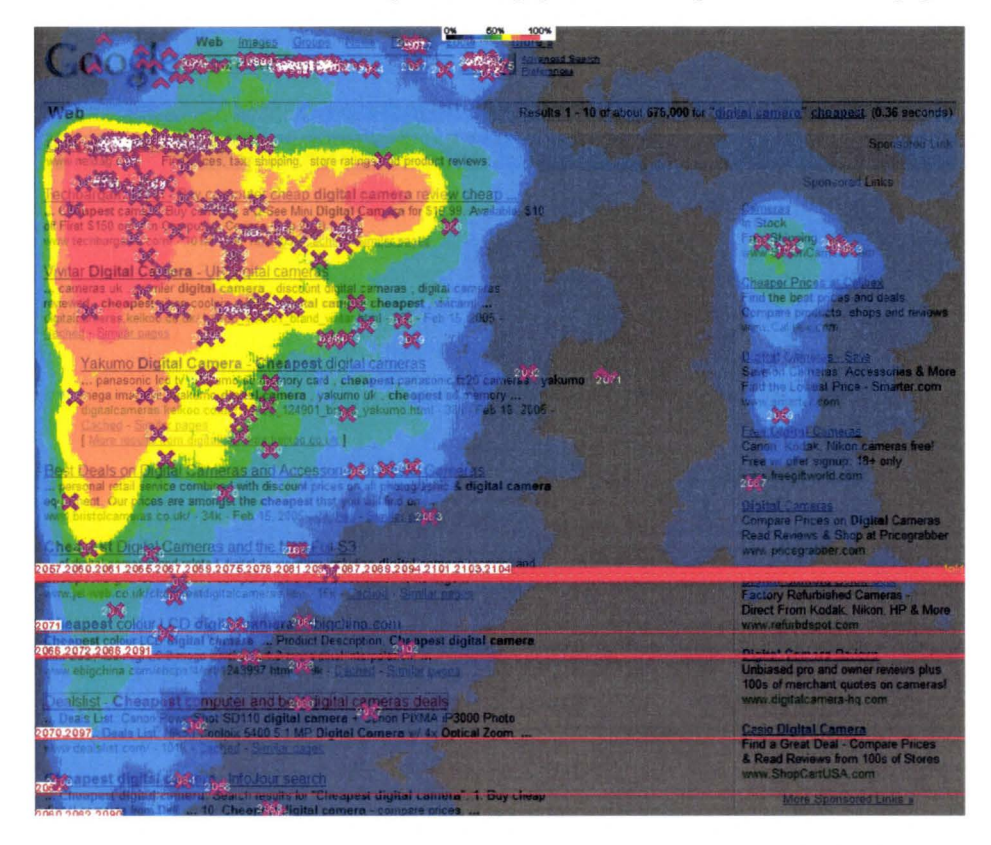

Annexe 1.15 : Positionnement du regard sur les résultats du moteur de recherche Google.

## **Structure du menu**

| Le dojo                       | Page <b>v</b>                   |  |
|-------------------------------|---------------------------------|--|
| Horaires sous-élément         | Page <b>v</b>                   |  |
| Nos activités                 | Page <b>v</b>                   |  |
| Judo sous-élément             | Page <b>v</b>                   |  |
| Chanbara sous-élément         | Page <b>v</b>                   |  |
| Kray Maga sous-élément        | Page <b>v</b>                   |  |
| Jiu jitsu - Kali sous-élément | Page <b>V</b>                   |  |
| Aïkido sous-élément           | Page <b>v</b>                   |  |
| <b>Galerie photos</b>         | Page <b>v</b>                   |  |
| Judo sous-élément             | $Page \quad \blacktriangledown$ |  |
| Chanbara sous-élément         | Page <b>v</b>                   |  |
| Krav maga sous-élément        | Page <b>v</b>                   |  |
| Jiu jitsu - kali sous-élément | Page <b>v</b>                   |  |
| Aïkido sous-élément           | Page <b>V</b>                   |  |

Annexe 1.16 : structure du menu principal.